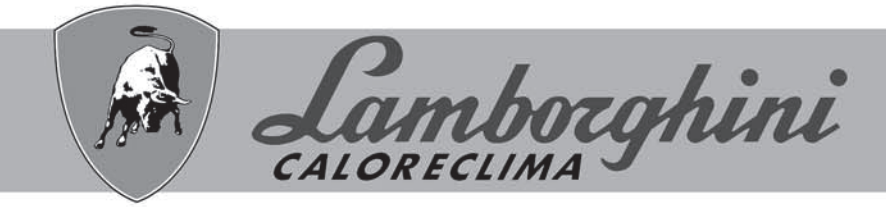

## **AZIENDA CERTIFICATA ISO 9001**

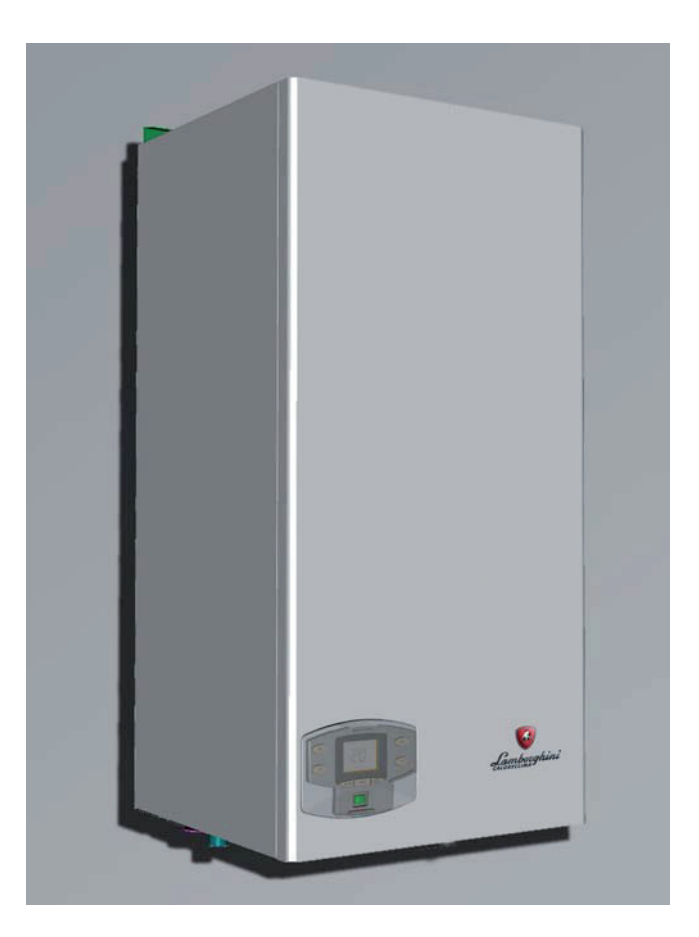

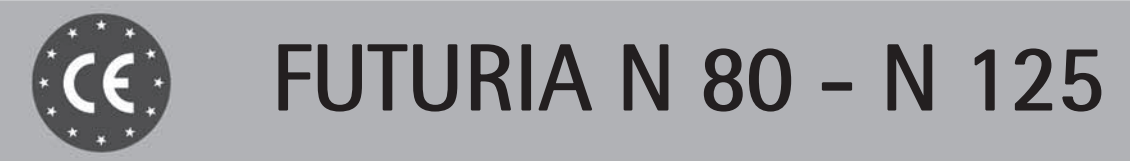

ISTRUZIONI PER L'USO L'INSTALLAZIONE E LA MANUTENZIONE

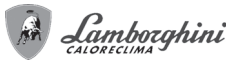

IT

## FUTURIA N 80 - N 125

- **3 =** Tasto decremento impostazione temperatura impianto riscaldamento
- **4 =** Tasto incremento impostazione temperatura impianto riscaldamento
	- **5 =** Display
- **6 =** Tasto selezione modalità Estate/Inverno
	- **7 =** Tasto selezione modalità Economy/Comfort (con bollitore opzionale installato) e accensione/spegnimento apparecchio
	-
- **8 =** Tasto ripristino **9 =** Indicazione funzionamento sanitario (con bollitore opzionale installato)
- **10 =** Indicazione modalità Estate
	- **11 =** Indicazione multi-funzione
- **12 =** Indicazione modo Eco (Economy) (con bollitore opzionale installato)
- **13 =** Indicazione funzionamento riscaldamento
- **14 =** Tasto Accensione / Spegnimento apparecchio **15 =** Indicazione bruciatore acceso
- **16 =** Compare collegando il cronocomando Remoto (opzionale)
- **17 =** Simbolo informazioni
- Simbolo freccia
- **20 =** Indicazione anomalia
- **21 =** Indicazione funzionamento circolatore
- **22 =** Compare collegando la sonda esterna (opzionale)
- **23 =** Indicazione spegnimento caldaia
- **25 =** Indicazione richiesta sblocco anomalia

**Indicazione durante il funzionamento**

#### Riscaldamento

La richiesta riscaldamento (generata da Termostato Ambiente o Cronocomando Remoto o segnale 0-10 Vdc è indicata dall'attivazione del circolatore e del radiatore (part. 13 e  $21 - f$ ia. 1).

Il display (part. 11 - fig. 1) visualizza l'attuale temperatura della mandata riscaldamento e durante il tempo di attesa sanitario la scritta "d".

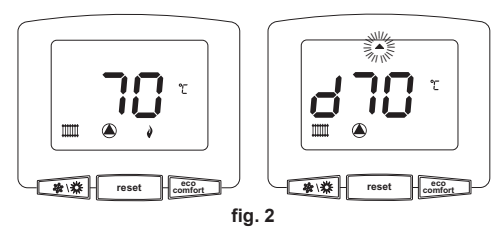

Sanitario (con bollitore opzionale installato)

La richiesta riscaldamento bollitore è indicata dall'attivazione del circolatore e del rubinetto (part. 9 e 21 - fig. 1). Il display (part. 11 - fig. 1) visualizza l'attuale temperatura del sensore bollitore e durante il tempo di attesa riscaldamento, la scritta **"d"**.

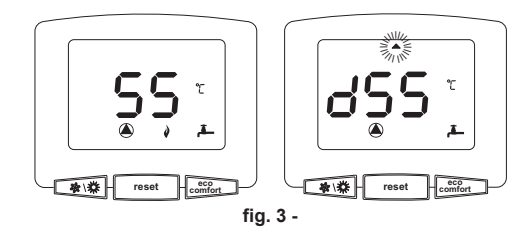

#### **Esclusione bollitore (economy)**

Il riscaldamento/mantenimento in temperatura del bollitore può essere escluso dall'utente. In caso di esclusione, non vi sarà erogazione di acqua calda sanitaria. Il bollitore può essere disattivato dall'utente (modalità ECO) premendo il tasto **eco/comfort** (part. 7 -<br>fig. 1). In modalità ECO il display attiva il simbolo (S) (part. 12 - fig. 1). Per attivare la modalità COMFORT premere nuovamente il tasto **eco/comfort** (part. 7 - fig. 1).

#### **2.3 Accensione e spegnimento**

#### **Accensione caldaia**

Premere il tasto d'accensione/spegnimento (part 14 fig. 1).

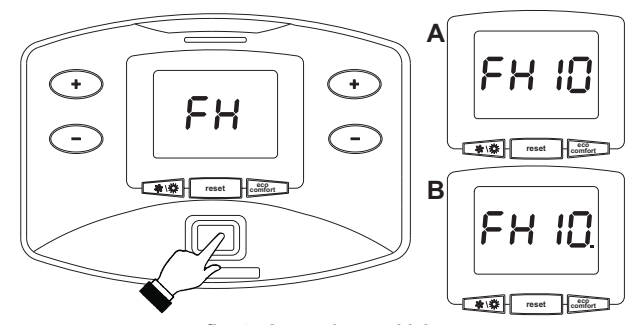

**fig. 4 - Accensione caldaia**

- Per i successivi 120 secondi il display visualizza FH che identifica il ciclo di sfiato aria dall'impianto riscaldamento.
- Durante i primi 10 secondi il display visualizza anche la versione software delle schede (**A =** Versione software scheda display / **B =** Versione software centralina). • Aprire il rubinetto del gas a monte della caldaia.
- Scomparsa la scritta FH, la caldaia è pronta per funzionare automaticamente ogni qualvolta vi sia una richiesta al termostato ambiente.

#### **1. AVVERTENZE GENERALI**

- Leggere ed osservare attentamente le avvertenze contenute in questo libretto di istruzioni.
- Dopo l'installazione della caldaia, informare l'utilizzatore sul funzionamento e consegnargli il presente manuale che costituisce parte integrante ed essenziale del prodotto e deve essere conservato con cura per ogni ulteriore consultazione.
- L'installazione e la manutenzione devono essere effettuate in ottemperanza alle norme vigenti, secondo le istruzioni del costruttore e devono essere eseguite da personale professionalmente qualificato. È vietato ogni intervento su organi di regolazione sigillati.
- Un'errata installazione o una cattiva manutenzione possono causare danni a persone, animali o cose. È esclusa qualsiasi responsabilità del costruttore per i danni causati da errori nell'installazione e nell'uso e comunque per inosservanza delle istruzioni.
- Prima di effettuare qualsiasi operazione di pulizia o di manutenzione, disinserire l'apparecchio dalla rete di alimentazione agendo sull'interruttore dell'impianto e/o attraverso gli appositi organi di intercettazione.
- In caso di guasto e/o cattivo funzionamento dell'apparecchio, disattivarlo, astenendosi da qualsiasi tentativo di riparazione o di intervento diretto. Rivolgersi esclusivamente a personale professionalmente qualificato. L'eventuale riparazionesostituzione dei prodotti dovrà essere effettuata solamente da personale professionalmente qualificato utilizzando esclusivamente ricambi originali. Il mancato rispetto di quanto sopra può compromettere la sicurezza dell'apparecchio.
- Questo apparecchio dovrà essere destinato solo all'uso per il quale è stato espressamente previsto. Ogni altro uso è da considerarsi improprio e quindi pericoloso.
- Gli elementi dell'imballaggio non devono essere lasciati alla portata di bambini in quanto potenziali fonti di pericolo.
- L'apparecchio non è destinato ad essere usato da persone (bambini compresi) le cui capacità fisiche, sensoriali o mentali siano ridotte, oppure con mancanza di esperienza o di conoscenza, a meno che esse abbiano potuto beneficiare, attraverso l'intermediazione di una persona responsabile della loro sicurezza, di una sorveglianza o di istruzioni riguardanti l'uso dell'apparecchio.
- Lo smaltimento dell'apparecchio e dei suoi accessori deve essere effettuato in modo adeguato, in conformità alle norme vigenti.
- Le immagini riportate nel presente manuale sono una rappresentazione semplificata del prodotto. In questa rappresentazione possono esserci lievi e non significative differenze con il prodotto fornito.

#### **2. ISTRUZIONI D'USO**

#### **2.1 Presentazione**

#### Gentile cliente,

La ringraziamo di aver scelto **FUTURIA N 80 - N 125**, una caldaia murale **LAMBORGHI-NI** di concezione avanzata, tecnologia d'avanguardia, elevata affidabilità e qualità costruttiva. La preghiamo di leggere attentamente il presente manuale perchè fornisce importanti indicazioni riguardanti la sicurezza di installazione, uso e manutenzione.

**FUTURIA N 80 - N 125** è un generatore termico a camera stagna per riscaldamento, **premiscelato a condensazione** ad altissimo rendimento e bassissime emissioni, funzionante a gas naturale o GPL e dotato di sistema di controllo a microprocessore.

Il **corpo caldaia** è composto da uno scambiatore in alluminio a tubo alettato e da un **bruciatore premiscelato** in acciaio, dotato di accensione elettronica con controllo di fiamma a ionizzazione, di ventilatore a velocità modulante e valvola gas modulante. **FUTURIA N 80 - N 125** è un generatore termico predisposto per funzionare singolarmente o in cascata.

#### **2.2 Pannello comandi**

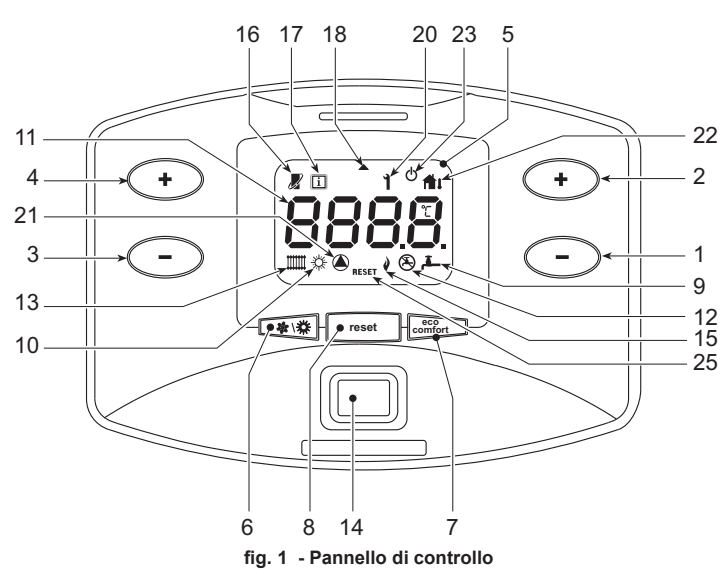

#### Legenda

- **1 =** Tasto decremento impostazione temperatura acqua calda sanitaria (con bollitore opzionale installato)
- **2 =** Tasto incremento impostazione temperatura acqua calda sanitaria (con bollitore opzionale installato)

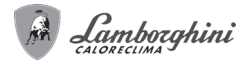

## **Spegnimento caldaia**

Premere il tasto  $\sqrt{\frac{e^{cc}}{comfort}}$  (part. 7 - fig. 1) per 5 secondi

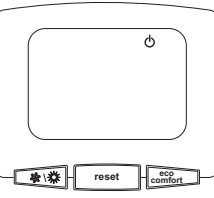

**fig. 5 - Spegnimento caldaia**

Quando la caldaia viene spenta, la scheda elettronica è ancora alimentata elettricamente.

È disabilitato il funzionamento sanitario (con bollitore opzionale installato) e riscaldamento. Rimane attivo il sistema antigelo.

Per riaccendere la caldaia, premere nuovamente il tasto  $\begin{bmatrix} e^{cc} \\ comfort \end{bmatrix}$  (part. 7 fig. 1) per 5 secondi.

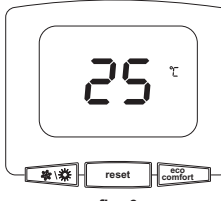

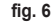

La caldaia sarà immediatamente pronta per funzionare ogni qualvolta si prelevi acqua calda sanitaria (con bollitore opzionale installato) o vi sia una richiesta al termostato ambiente.

Per togliere completamente l'alimentazione elettrica all'apparecchio premere il tasto part. 14 fig. 1.

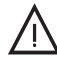

Togliendo alimentazione elettrica e/o gas all'apparecchio il sistema antigelo non funzio-<br>na. Per lunghe soste durante il periodo invernale, al fine di evitare danni dovuti al gelo,<br>è consigliabile scaricare tutta l'acqua è consigliabile scaricare tutta l'acqua della caldaia, quella sanitaria e quella dell'impianto; oppure scaricare solo l'acqua sanitaria e introdurre l'apposito antigelo nell'impianto di riscaldamento, conforme a quanto prescritto alla sez. 3.3.

## **2.4 Regolazioni**

#### **Commutazione Estate/Inverno**

Premere il tasto  $\sqrt{\mathbf{a} \cdot \mathbf{x}}$  part. 6 - fig. 1 per 1 secondo.

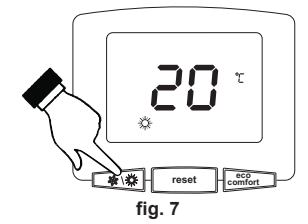

Il display attiva il simbolo Estate part. 10 - fig. 1. La funzione riscaldamento viene disat-tivata mentre rimane attiva l'eventuale produzione di acqua sanitaria (con bollitore esterno opzionale). Rimane attivo il sistema antigelo.

Per disattivare la modalità Estate, premere nuovamente il tasto  $\widehat{\mathbb{R}^{n \times n}}$  (part. 6 - fig. 1) per 1 secondo.

#### **Regolazione temperatura riscaldamento**

Agire sui tasti riscaldamento (etial (del mart. 3 e 4 - fig. 1) per variare la tempera-<br>tura da un minimo di 20°C ad un massimo di 90°.

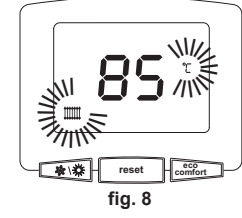

#### **Regolazione temperatura sanitario (con bollitore opzionale installato)**

Agire sui **tasti sanitario** (part. 1 e 2 - fig. 1) per variare la temperatura da un minimo di 10°C ad un massimo di 65°C.

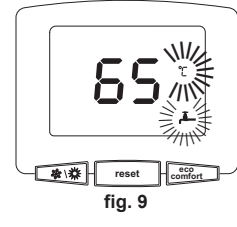

**Regolazione della temperatura ambiente (con termostato ambiente opzionale)**

Impostare tramite il termostato ambiente la temperatura desiderata all'interno dei locali.

**Regolazione della temperatura ambiente (con cronocomando remoto opzionale)** Impostare tramite il cronocomando remoto la temperatura ambiente desiderata all'interno dei locali. La caldaia regolerà l'acqua impianto in funzione della temperatura ambiente richiesta. Per quanto riguarda il funzionamento con cronocomando remoto, fare riferimento al relativo manuale d'uso.

#### **Temperatura scorrevole**

Quando viene installata la sonda esterna (opzionale) sul display del pannello comandi (part. 5 - fig. 1) viene attivato il relativo simbolo (part. 22 fig. 1). Il sistema di regolazione caldaia lavora con "Temperatura Scorrevole". In questa modalità, la temperatura dell'impianto di riscaldamento viene regolata a seconda delle condizioni climatiche esterne, in modo da garantire un elevato comfort e risparmio energetico durante tutto il periodo dell'anno. In particolare, all'aumentare della temperatura esterna viene diminuita la temperatura di mandata impianto, a seconda di una determinata "curva di compensazione".

Con regolazione a Temperatura Scorrevole, la temperatura impostata attraverso i **tasti riscaldamento** (part. 3 e 4 - fig. 1) diviene la massima temperatura di mandata impianto. Si consiglia di impostare al valore massimo per permettere al sistema di regolare in tutto il campo utile di funzionamento.

La caldaia deve essere regolata in fase di installazione dal personale qualificato. Eventuali adattamenti possono essere comunque apportati dall'utente per il miglioramento del comfort.

Curva di compensazione e spostamento delle curve

Premendo il tasto **reset** (part. 8 - fig. 1) per 5 secondi, viene visualizzata l'attuale curva di compensazione (fig. 10) ed è possibile modificarla con i **tasti sanitario** (part. 1 e 2 fig.  $1)$ 

Regolare la curva desiderata da 1 a 10 secondo la caratteristica (fig. 12).

Regolando la curva a 0, la regolazione a temperatura scorrevole risulta disabilitata.

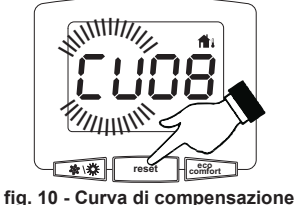

Premendo i **tasti riscaldamento** (part. 3 e 4 - fig. 1) si accede allo spostamento parallelo delle curve (fig. 13), modificabile con i **tasti sanitario** (part. 1 e 2 - fig. 1).

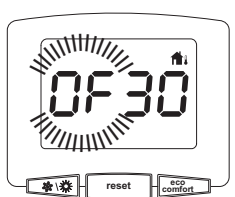

**fig. 11 - Spostamento parallelo delle curve**

Premendo nuovamente il tasto **reset** (part. 8 - fig. 1) per 5 secondi si esce dalla modalità regolazione curve parallele.

Se la temperatura ambiente risulta inferiore al valore desiderato si consiglia di impostare una curva di ordine superiore e viceversa. Procedere con incrementi o diminuzioni di una unità e verificare il risultato in ambiente.

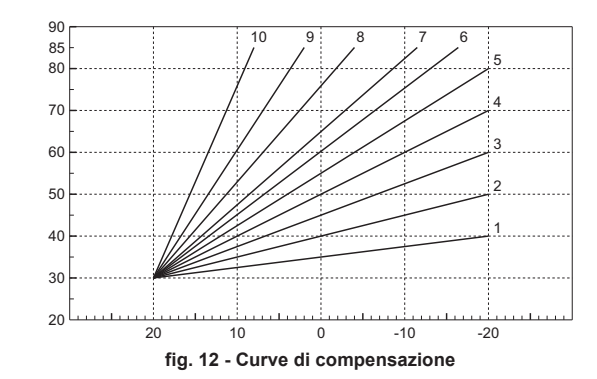

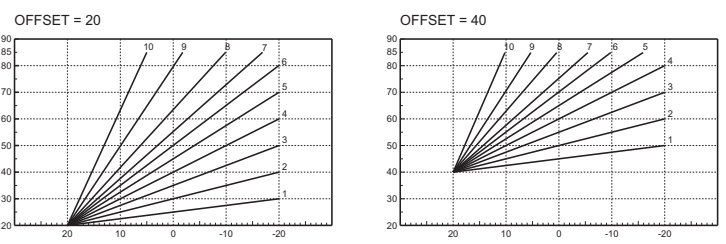

**fig. 13 - Esempio di spostamento parallelo delle curve di compensazione**

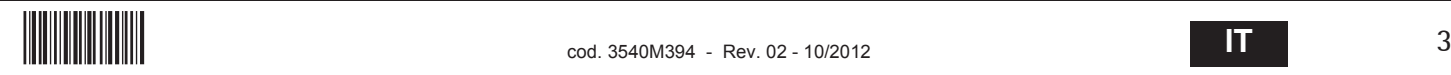

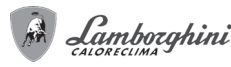

## ASe alla caldaia è collegato il Cronocomando Remoto (opzionale), le regolazioni descritte in precedenza vengono gestite secondo quanto riportato nella tabella 1.

#### **Tabella. 1**

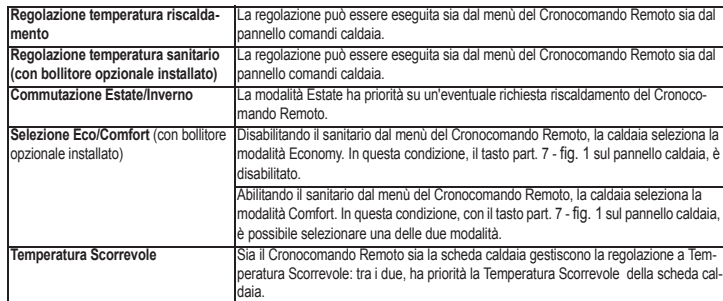

#### **Regolazione pressione idraulica impianto**

La pressione di caricamento ad impianto freddo deve essere di circa 1,0 bar. Se la pressione dell'impianto scende a valori inferiori al minimo, la scheda caldaia attiverà l'anomalia F37 (fig. 14).

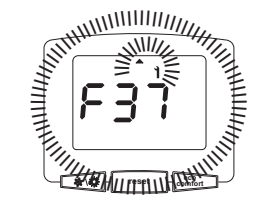

### **fig. 14 - Anomalia pressione impianto insufficiente**

Una volta ripristinata la pressione impianto, la caldaia attiverà il ciclo di sfiato aria di 120 secondi identificato dal display con FH.

#### **3. INSTALLAZIONE**

## **3.1 Disposizioni generali**

L'INSTALLAZIONE DELLA CALDAIA DEVE ESSERE EFFETTUATA SOLTANTO DA PERSO-NALE SPECIALIZZATO E DI SICURA QUALIFICAZIONE, OTTEMPERANDO A TUTTE LE ISTRUZIONI RIPORTATE NEL PRESENTE MANUALE TECNICO, ALLE DISPOSIZIONI DI LEG-GE VIGENTI, ALLE PRESCRIZIONI DELLE NORME NAZIONALI E LOCALI E SECONDO LE REGOLE DELLA BUONA TECNICA.

**FUTURIA N 80 - N 125** è un generatore termico predisposto per funzionare singolarmente o in cascata (batteria).

Per l'installazione in batteria **fino a 4 generatori** sono disponibili a richiesta (consultare il listino o contattare la rete vendita) appositi accessori **LAMBORGHINI** composti da telai di supporto, collettori idraulici e gas, collettori fumo.

L'elettronica di caldaia è comunque dotata di funzionalità di gestione per una cascata di **fino a 6 moduli**. Qualora si intendano realizzare sistemi in cascata da 5 o 6 moduli si devono predisporre collettori idraulici / gas opportunamente dimensionati e completi di tutti i dispositivi di sicurezza previsti dalle norme vigenti, nonchè scarichi fumo singoli o collettori fumo in depressione (non forniti) opportunamente dimensionati da un tecnico abilitato.

Quando due o più generatori FUTURIA N 80 - N 125 sono installati in cascata con i kit originali LAMBORGHINI, rispettando le prescrizioni del presente manuale, possono essere considerati come un unico generatore termico equivalente di potenzialità totale pari alla somma delle potenze di tutti gli apparecchi collegati in cascata.

E' necessario che siano soddisfatti tutti i requisiti imposti da norme e regolamenti vigenti applicabili a tale generatore "equivalente" di potenzialità termica totale. In particolare il locale di installazione, i dispositivi di sicurezza ed il sistema di evacuazione fumi devono essere adeguati alla potenzialità termica totale della batteria di apparecchi.

Si sottolinea che ogni FUTURIA N 80 - N 125 è di fatto un completo generatore termico indipendente, dotato di propri dispositivi di sicurezza. In caso di sovratemperatura, mancanza d'acqua o mancanza di circolazione nell'apparecchio, i dispositivi di protezione causano lo spegnimento o il blocco dell'apparecchio, impedendone il funzionamento.

Le prescrizioni per l'installazione riportate nei successivi paragrafi riguardano sia il singolo apparecchio, sia il collegamento in cascata.

#### **3.2 Luogo d'installazione**

Il circuito di combustione dell'apparecchio è stagno rispetto l'ambiente di installazione e quindi l'apparecchio può essere installato in qualunque locale. L'ambiente di installazione tuttavia deve essere sufficientemente ventilato per evitare che si creino condizioni di pericolo in caso di, seppur piccole, perdite di gas. Questa norma di sicurezza è imposta dalla Direttiva CEE n° 90/396 per tutti gli apparecchi utilizzatori di gas, anche per quelli cosiddetti a camera stagna.

L'apparecchio può funzionare anche con aspirazione aria dal locale di installazione (tipo B). In questo caso il locale deve essere provvisto di adeguata ventilazione, secondo le norme vigenti.

Il luogo di installazione deve comunque essere privo di polveri, oggetti o materiali infiammabili o gas corrosivi. L'ambiente deve essere asciutto e non soggetto al gelo.

La caldaia è predisposta per l'installazione pensile a muro. Il fissaggio alla parete deve garantire un sostegno stabile ed efficace del generatore.

Se l'apparecchio viene racchiuso entro mobili o montato affiancato lateralmen-<br>te, deve essere previsto lo spazio per lo smontaggio della mantellatura e per le normali attività di manutenzione

# FUTURIA N 80 - N 125

### **3.3 Collegamenti idraulici**

La potenzialità termica dell'apparecchio va stabilita preliminarmente con un calcolo del fabbisogno di calore dell'edificio secondo le norme vigenti. L'impianto deve essere corredato di tutti i componenti per un correto e regolare funzionamento. In particolare, prevedere tutti i dispositivi di protezione e sicurezza prescritti dalle norme vigenti per il generatore modulare completo. Essi devono essere installati sulla tubazione di mandata del circuito di acqua calda, immediatamente a valle dell'ultimo modulo, entro una distanza non superiore a 0.5 metri, senza interposizione di organi di intercettazione. L'apparecchio non viene fornito di vaso d'espansione, il suo collegamento pertanto, deve essere effettuato a cura dell'Installatore.

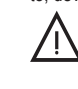

Lo scarico della valvola di sicurezza deve essere collegato ad un imbuto o tubo di rac-<br>colta, per evitare lo sgorgo di acqua a terra in caso di sovrapressione nel circuito di ri-<br>scaldamento. In caso contrario. se la valv scaldamento. In caso contrario, se la valvola di scarico dovesse intervenire allagando il locale, il costruttore della caldaia non potrà essere ritenuto responsabile.

Non utilizzare i tubi degli impianti idraulici come messa a terra di apparecchi elettrici.

Prima dell'installazione effettuare un lavaggio accurato di tutte le tubazioni dell'impianto per rimuovere residui o impurità che potrebbero compromettere il buon funzionamento dell'apparecchio.

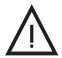

Deve essere prevista inoltre l'installazione di un filtro sulla tubazione di ritorno impianto<br>per evitare che impurità o fanghi provenienti dall'impianto possano intasare e danneg-<br>qiare i generatori di calore. giare i generatori di calore.

L'installazione del filtro è assolutamente necessaria in caso di sostituzione dei generatori in impianti esistenti. Il costruttore non risponde di eventuali danni causati al generatore dalla mancanza o non adeguata installazione di tale filtro.

Effettuare gli allacciamenti ai corrispettivi attacchi secondo il disegno alla sez. 5.1 ed ai simboli riportati sull'apparecchio.

#### **Caratteristiche dell'acqua impianto**

In presenza di acqua con durezza superiore ai 25° Fr (1°F = 10ppm CaCO<sub>2</sub>), si prescrive l'uso di acqua opportunamente trattata, al fine di evitare possibili incrostazioni in caldaia. Il trattamento non deve comunque ridurre la durezza a valori inferiori a 15°F (DPR 236/ 88 per utilizzi d'acqua destinati al consumo umano). È indispensabile il trattamento dell'acqua utilizzata nel caso di impianti molto estesi o di frequenti immissioni di acqua di reintegro nell'impianto. Se in questi casi si rendesse successivamente necessario lo svuotamento parziale o totale dell'impianto, si prescrive di effettuare nuovamente il riempimento con acqua trattata.

#### **Sistema antigelo, liquidi antigelo, additivi ed inibitori**

La caldaia è equipaggiata di un sistema antigelo che attiva la caldaia in modo riscaldamento quando la temperatura dell'acqua di mandata impianto scende sotto i 6 °C. Il dispositivo non è attivo se viene tolta alimentazione elettrica e/o gas all'apparecchio. Qualora si renda necessario, è consentito l'uso di liquidi antigelo, additivi e inibitori, solo ed esclusivamente se il produttore di suddetti liquidi o additivi fornisce una garanzia che assicuri che i suoi prodotti sono idonei all'uso e non arrecano danni allo scambiatore di caldaia o ad altri componenti e/o materiali di caldaia ed impianto. E' proibito l'uso di liquidi antingelo, additivi e inibitori generici, non espressamente adatti all'uso in impianti termici e compatibili con i materiali di caldaia ed impianto.

#### **Kit opzionali**

A Richiesta sono disponibili i seguenti kit:

**cod. 042021X0 - Kit Circolatore 3 VELOCITÀ**

## **cod. 042047X0 - Kit Circolatore 3 VELOCITÀ ALTA PREVALENZA**

**cod. 042043X0 - Kit Circolatore MODULANTE**

Nei Kit sono contenuti (vedi fig. 15):

- **1 CIRCOLATORE** (I diagrammi dei circolatori sono riportati alla sez. 5.5)
- **2 RUBINETTO 3 Vie Maschio 1"1/2 con valvola di non ritorno e valvola di sicurezza**

Permette l'intercettazione (per operazioni di manutenzione) in conformità ai requisiti **ISPESL** e può essere utilizzata come intercettazione locale nel collegamento di più apparecchi in batteria. La terza via deve essere obbligatoriamente collegata ad un collettore di scarico in atmosfera. In tal modo con valvola in posizione "aperto" lo scambiatore di caldaia è in collegamento con il collettore idraulico di mandata ed in posizione "chiuso", tramite la terza via, lo scambiatore è in comunicazione con il collettore di scarico in atmosfera. Tale valvola funziona quindi anche da scarico della caldaia.

**3 RUBINETTO Maschio/Femmina 1"1/2**

In abbinamento con la valvola a 3 vie precedente, permette l'intercettazione (per operazioni di manutenzione) in conformità ai requisiti **ISPESL** e può essere utilizzata come intercettazione locale nel collegamento di più apparecchi in batteria.

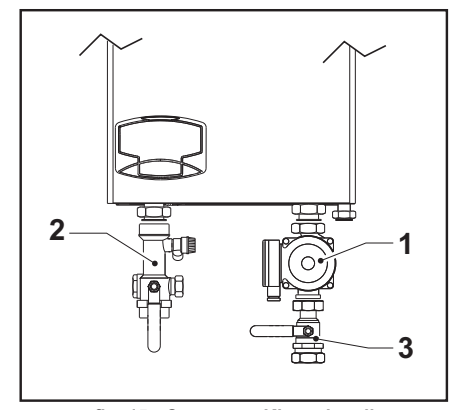

**fig. 15 - Contenuto Kit opzionali**

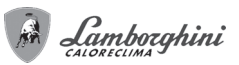

## **Esempi circuiti idraulici**

## Legenda degli esempi

- **I<sup>\*</sup>** Dispositivi di sicurezza ISPESL (Quando richiesti non forniti)<br>**D** Disquantore idraulico (non fornito)
- Disgiuntore idraulico (non fornito)
- **32** Circolatore (non fornito)
- **72** Termostato ambiente (non fornito)<br>**72b** Termostato ambiente (non fornito)
- **72b** Termostato ambiente (non fornito)<br>**95** Valvola a tre vie con ritorno a mo
- **95** Valvola a tre vie con ritorno a molla: a riposo su lato sanitario (non fornito)
- 130 Circolatore bollitore (non fornito)<br>138 Sonda esterna (non fornito)
- **138** Sonda esterna (non fornito)<br>**139** Comando Remoto (non forn **139** Comando Remoto (non fornito)
- 
- **155** Sonda temperatura bollitore (non fornita) **298** Sensore di temperatura cascata (non fornito)
- **306** Circolatore impianto riscaldamento (non fornito)
- **307** Secondo circolatore impianto riscaldamento (non fornito)
- **SM** Sonda mandata (fornito con kit FZ4)<br> **TS** Termostato di sicurezza (non fornito)
- Termostato di sicurezza (non fornito)
- **PZ** Pompa zona (non fornito) **FZ4** Regolatore di zona

## Parametri

Ogni impianto necessita di una diversa parametrizzazione.Seguire la procedura d'accesso ai due menù riportata di seguito; per i parametri da modificare, fare riferimento alle tabelle riportate accanto agli schemi idraulici di principio.

#### "Menù Service"

L'acceso al Menù Service della scheda avviene premendo il tasto Reset per 10 secondi. Premendo i tasti Riscaldamento sarà possibile scegliere "tS", "In", "Hi" oppure "rE". "tS" significa Menù Parametri Trasparenti, "In" significa Menù Informazioni, "Hi" significa Menù History, "rE" significa Reset del Menù History. Selezionare il "tS" e premere il tasto Reset.

La scheda é dotata di 29 parametri trasparenti modificabili anche da Comando Remoto (Menù Service).

Premendo i tasti Riscaldamento sarà possibile scorrere la lista dei parametri, rispettivamente in ordine crescente o decrescente. Per modificare il valore di un parametro basterà premere i tasti Sanitario: la modifica verrà salvata automaticamente.

Per tornare al Menù Service è sufficiente una pressione del tasto Reset. L'uscita dal Menù Service della scheda avviene premendo il tasto Reset per 10 secondi.

## "Menù Tipo Impianto"

L'acceso al Menù Tipo Impianto della scheda avviene premendo il tasto Estate/Inverno per 10 secondi.

#### La scheda é dotata di 21 parametri trasparenti.

Premendo i tasti Riscaldamento sarà possibile scorrere la lista dei parametri, rispettivamente in ordine crescente o decrescente. Per modificare il valore di un parametro basterà premere i tasti Sanitario: la modifica verrà salvata automaticamente.

L'uscita dal Menù Tipo Impianto della scheda avviene premendo il tasto Estate/Inverno per 10 secondi.

## **Un circuito riscaldamento diretto**

Verificare/Modificare parametro P02 del "Menù Parametri Trasparenti" a **4**.

Modificare parametro P.02 del "Menù Tipo Impianto" a 1.

Modificare parametro P.09 del "Menù Tipo Impianto" a 1.

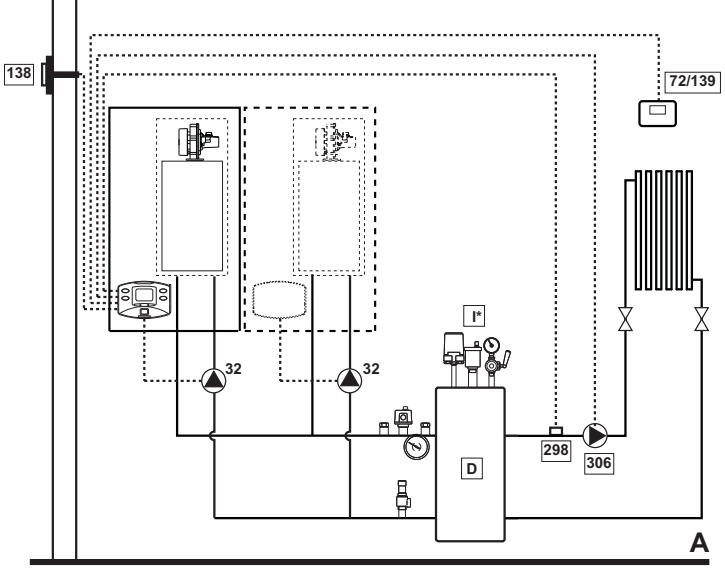

**fig. 16**

**Un circuito riscaldamento diretto e un circuito sanitario con pompa** Verificare/Modificare parametro P02 del "Menù Parametri Trasparenti" a **5**. Modificare parametro P.02 del "Menù Tipo Impianto" a 1. Modificare parametro P.09 del "Menù Tipo Impianto" a 1.

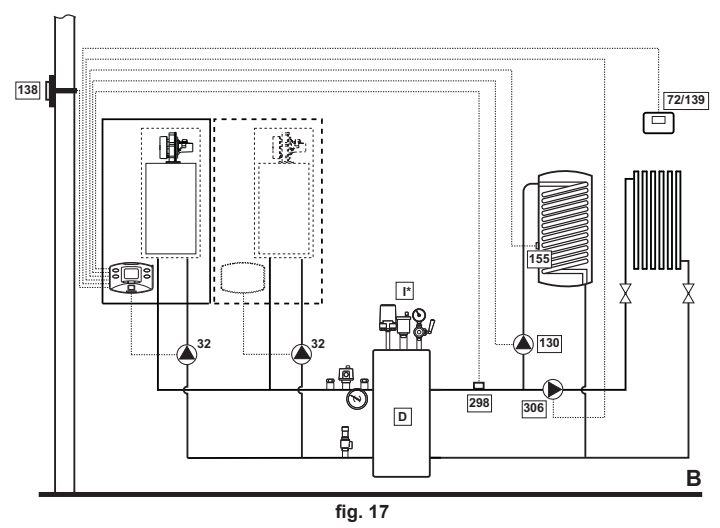

**Un circuito riscaldamento diretto e un circuito sanitario con valvola deviatrice** Verificare/Modificare parametro P02 del "Menù Parametri Trasparenti" a **6**.

Modificare parametro P.02 del "Menù Tipo Impianto" a 1. Modificare parametro P.09 del "Menù Tipo Impianto" a 1.

Modificare parametro P.11 del "Menù Tipo Impianto" a 1.

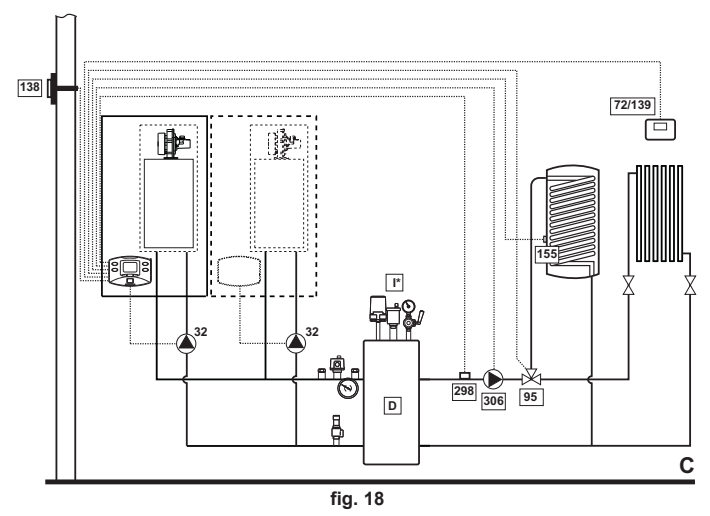

#### **Due circuiti riscaldamento diretti**

Verificare/Modificare parametro P02 del "Menù Parametri Trasparenti" a **4**.

Modificare parametro P.01 del "Menù Tipo Impianto" a 4.

Modificare parametro P.02 del "Menù Tipo Impianto" a 1.

Modificare parametro P.09 del "Menù Tipo Impianto" a 1.

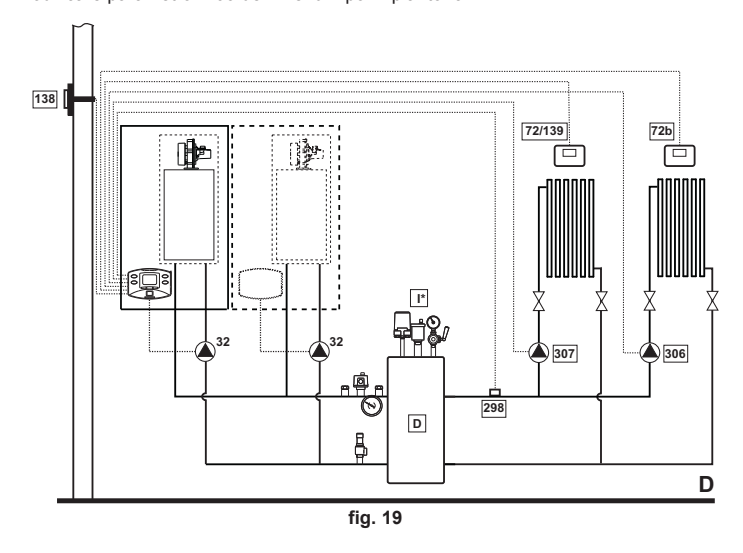

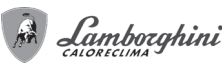

## **Due circuiti riscaldamento miscelati e un circuito riscaldamento diretto**

Verificare/Modificare parametro P02 del "Menù Parametri Trasparenti" a **4**.

Modificare parametro P.02 del "Menù Tipo Impianto" a 1.

Modificare parametro P.09 del "Menù Tipo Impianto" a 1.

Per il collegamento elettrico e le impostazioni dell'impianto a zone, vedi libretto "Regolatore di zona FZ4"

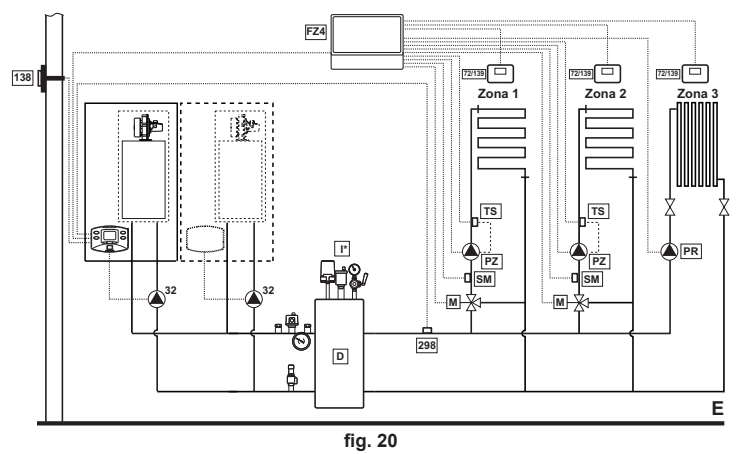

**Due circuiti riscaldamento miscelati, un ciruito riscaldamento diretto e un circuito sanitario con pompa**

Verificare/Modificare parametro P02 del "Menù Parametri Trasparenti" a **5**.

Modificare parametro P.02 del "Menù Tipo Impianto" a 1.

Modificare parametro P.09 del "Menù Tipo Impianto" a 1.

Per il collegamento elettrico e le impostazioni dell'impianto a zone, vedi libretto "Regolatore di zona FZ4"

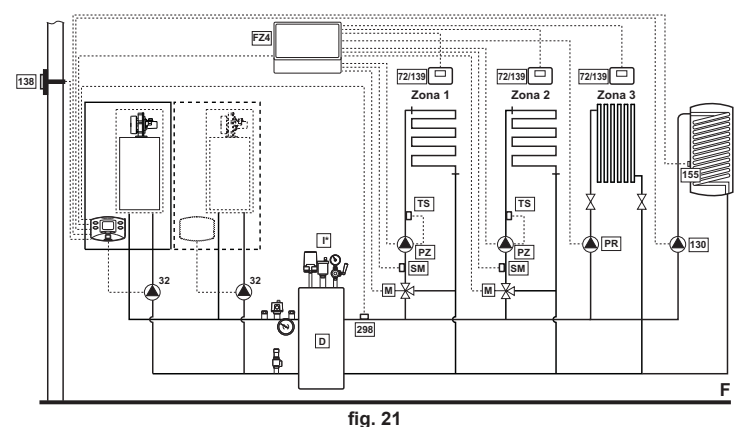

#### **3.4 Collegamento gas**

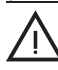

Prima di effettuare l'allacciamento, verificare che l'apparecchio sia predisposto<br>per il funzionamento con il tipo di combustibile disponibile ed effettuare una ac-<br>curata pulizia di tutte le tubature gas dell'impianto, pe curata pulizia di tutte le tubature gas dell'impianto, per rimuovere eventuali residui che potrebbero compromettere il buon funzionamento della caldaia.

L'allacciamento gas deve essere effettuato all'attacco relativo (vedi fig. 37) in conformità alla normativa in vigore, con tubo metallico rigido oppure con tubo flessibile a parete continua in acciaio inox, interponendo un rubinetto gas tra impianto e caldaia. Verificare che tutte le connessioni gas siano a tenuta La portata del contatore gas deve essere sufficiente per l'uso simultaneo di tutti gli apparecchi ad esso collegati. Il diametro del tubo gas, che esce dalla caldaia, non è determinante per la scelta del diametro del tubo tra l'apparecchio ed il contatore; esso deve essere scelto in funzione della sua lunghezza e delle perdite di carico, in conformità alla normativa in vigore.

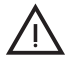

Non utilizzare i tubi del gas come messa a terra di apparecchi elettrici.<br>
In caso di collegamento in cascata, si raccomanda di installare una valvola di<br>
intercettazione combustibile esterna ai moduli intercettazione combustibile esterna ai moduli.

# FUTURIA N 80 - N 125

## **3.5 Collegamenti elettrici**

**Collegamento alla rete elettrica**

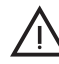

La sicurezza elettrica dell'apparecchio è raggiunta soltanto quando lo stesso è correttamente collegato ad un efficace impianto di messa a terra eseguito come previsto dalle vigenti norme di sicurezza. Far verificare da personale professionalmente qualificato l'efficienza e l'adeguatezza dell'impianto di terra, il costruttore non è responsabile per eventuali danni causati dalla mancanza di messa a terra dell'impianto. Far verificare inoltre che l'impianto elettrico sia adeguato alla potenza massima assorbita dall'apparecchio, indicata in targhetta dati caldaia.

La caldaia è precablata e dotata di cavo di allacciamento alla linea elettrica di tipo "Y" sprovvisto di spina. I collegamenti alla rete devono essere eseguiti con allacciamento fisso e dotati di un interruttore bipolare i cui contatti abbiano una apertura di almeno 3 mm, interponendo fusibili da 3A max tra caldaia e linea. E' importante rispettare le polarità (LI-NEA: cavo marrone / NEUTRO: cavo blu / TERRA: cavo giallo-verde) negli allacciamenti alla linea elettrica. In fase di installazione o sostituzione del cavo di alimentazione, il conduttore di terra deve essere lasciato 2 cm più lungo degli altri.

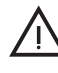

II cavo di alimentazione dell'apparecchio non deve essere sostituito dall'utente.<br>
In caso di danneggiamento del cavo, spegnere l'apparecchio e, per la sua so-<br>
stituzione, rivolgersi esclusivamente a personale professiona stituzione, rivolgersi esclusivamente a personale professionalmente qualificato. In caso di sostituzione del cavo elettrico di alimentazione, utilizzare esclusivamente cavo **"HAR H05 VV-F"** 3x0,75 mm2 con diametro esterno massimo di 8 mm.

#### **Termostato ambiente (optional)**

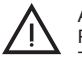

ATTENZIONE: IL TERMOSTATO AMBIENTE DEVE ESSERE A CONTATTI PULITI. COLLEGANDO 230 V. AI MORSETTI DEL TERMOSTATO AMBIEN-TE SI DANNEGGIA IRRIMEDIABILMENTE LA SCHEDA ELETTRONICA.

Nel collegare cronocomandi o timer, evitare di prendere l'alimentazione di questi dispositivi dai loro contatti di interruzione. La loro alimentazione deve essere effettuata tramite collegamento diretto dalla rete o tramite pile, a seconda del tipo di dispositivo.

#### **Sonda esterna (optional)**

Collegare la sonda ai rispettivi morsetti. La massima lunghezza consentita del cavo elettrico di collegamento caldaia – sonda esterna è di 50 m. Può essere usato un comune cavo a 2 conduttori. La sonda esterna va installata preferibilmente sulla parete Nord, Nord-Ovest o su quella su cui si affaccia la maggioranza del locale principale di soggiorno. La sonda non deve mai essere esposta al sole di primo mattino, ed in genere, per quanto possibile, non deve ricevere irraggiamento solare diretto; se necessario, va protetta. La sonda non deve in ogni caso essere montata vicino a finestre, porte, aperture di ventilazione, camini, o fonti di calore che potrebbero alterarne la lettura.

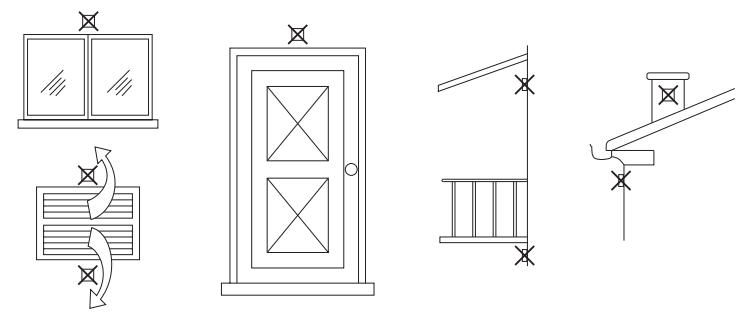

**fig. 22 - Posizionamento sconsigliato sonda esterna**

## **Accesso alla morsettiera elettrica**

Dopo aver tolto il pannello frontale è possibile accedere alla morsettiera elettrica. Effettuare i collegamenti come indicato nello schema elettrico alla fig. 41 .

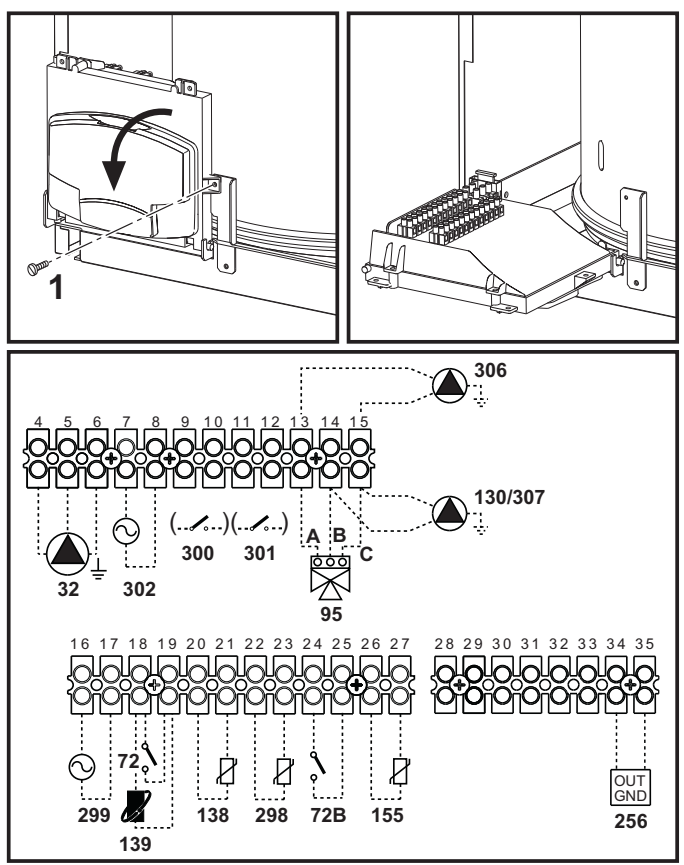

**fig. 23 - Morsettiera elettrica**

- **32** Circolatore (non fornito)
- **72** Termostato ambiente (non fornito)<br>**72b** Termostato ambiente (non fornito)
- **72b** Termostato ambiente (non fornito)<br>**95** Valvola deviatrice (non fornita) **95** Valvola deviatrice (non fornita)
	- **A** = Fase riscaldamento
		-
		- **B** = Fase sanitario
		- **C** = Neutro
	- **NOTA:** Per valvole a 2 fili con ritorno a molla, utilizzare le connessioni B e C
- 130 Circolatore sanitario (non fornito)<br>138 Sonda esterna (non fornita) **138** Sonda esterna (non fornita)
- 
- **139** Cronocomando remoto (non fornito)
- **155** Sonda temperatura bollitore (non fornita)<br>**256** Segnale circolatore riscaldamento modul **256** Segnale circolatore riscaldamento modulante
- **298** Sensore di temperatura cascata (non fornito)
- **299** Ingresso 0-10 Vdc
- **300** Contatto bruciatore acceso (contatto pulito)
- **301** Contatto anomalia (contatto pulito)
- **302** Ingresso reset remoto (230 Volt)<br>**306** Circolatore impianto riscaldamer
- **306** Circolatore impianto riscaldamento (non fornito)
- **307** Secondo circolatore impianto riscaldamento (non fornito)

## **Per il collegamento in cascata**

**NOTA:** l'elettronica di caldaia è in grado di gestire fino ad un **massimo di 6 moduli**.

1. Collegare i moduli come mostrato in fig. 24 (**esempio con 4 moduli**)

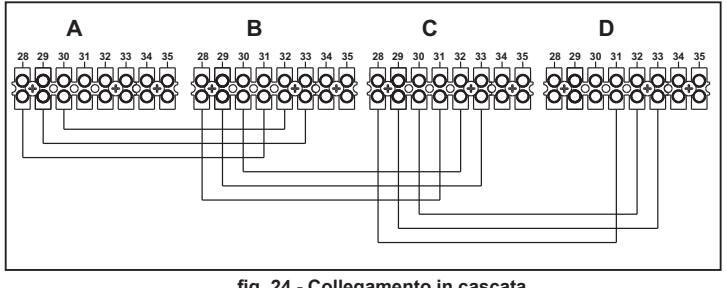

**fig. 24 - Collegamento in cascata**

- **A** 1° Modulo<br>**B** 2° Modulo
- **B** 2° Modulo
- **C** 3° Modulo **D** 4° Modulo

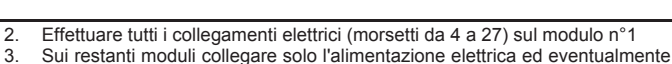

Lamborghini

- Sui restanti moduli collegare solo l'alimentazione elettrica ed eventualmente i contatti relativi a: bruciatore acceso (300), contatto anomalia (301) ed ingresso reset remoto (302).
- 4. Fornire alimentazione elettrica a tutta la cascata
- 5. Terminata la procedura "FH", verificare il funzionamento corretto della cascata:
	- Modulo 1: simbolo freccia in alto a sinistra del display
	- Modulo 2: simbolo freccia in basso a destra del display
	- Modulo 3: simbolo freccia in basso a destra del display
	- Modulo 4: simbolo freccia in alto a destra del display

Se questo non avviene, togliere alimentazione elettrica e controllare il cablaggio in fig. 24.

## **Impostazioni**

Tutte le regolazioni dovranno essere fatte su tutti i moduli.

## **Possibili anomalie**

Se per qualche motivo si interrompe l'allacciamento elettrico di un modulo, il modulo 1 attiverà l'anomalia **F70**.

Se per qualche motivo si interrompe l'allacciamento elettrico di un modulo, il modulo successivo attiverà l'anomalia **F71**.

### **3.6 Condotti fumo**

L'apparecchio è di "tipo C" a camera stagna e tiraggio forzato, l'ingresso aria e l'uscita fumi devono essere collegati ad uno dei sistemi di evacuazione/aspirazione indicati di seguito. L'apparecchio è omologato per il funzionamento con tutte le configurazioni camini Cxy e Bxy riportate nella targhetta dati tecnici (alcune configurazioni sono riportate a titolo di esempio nel presente capitolo). E' possibile tuttavia che alcune configurazioni siano espressamente limitate o non consentite da leggi, norme o regolamenti locali. Prima di procedere con l'installazione verificare e rispettare scrupolosamente le prescrizioni in oggetto. Rispettare inoltre le disposizioni inerenti il posizionamento dei terminali a parete e/o tetto e le distanze minime da finestre, pareti, aperture di aerazione, ecc.

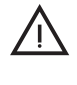

Questo apparecchio di tipo C deve essere installato utilizzando i condotti di aspirazione e scarico fumi forniti dal costruttore secondo UNI-CIG 7129/92. Il mancato utilizzo degli stessi fa decadere automaticamente ogni ga mancato utilizzo degli stessi fa decadere automaticamente ogni garanzia e responsabilità del costruttore.

Nei condotti fumo di lunghezza superiore al metro, in fase di installazione deve essere tenuto conto della naturale dilatazione dei materiali durante il funzionamento.

Per evitare deformazioni lasciare ad ogni metro di condotto uno spazio di dilatazione di circa  $2 \div 4$  mm.

### **Collegamento con tubi coassiali**

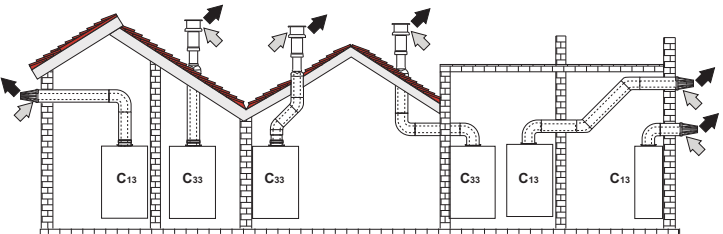

fig. 25 - Esempi di collegamento con tubi coassiali ( $\Rightarrow$  = Aria / $\Rightarrow$  = Fumi)

Per il collegamento coassiale montare sull'apparecchio uno dei seguenti accessori di partenza. Per le quote di foratura a muro riferirsi alla sez. 5.1. È necessario che eventuali tratti orizzontali dello scarico fumi siano mantenuti in leggera pendenza verso la caldaia per evitare che eventuale condensa rifluisca verso l'esterno causando gocciolamento.

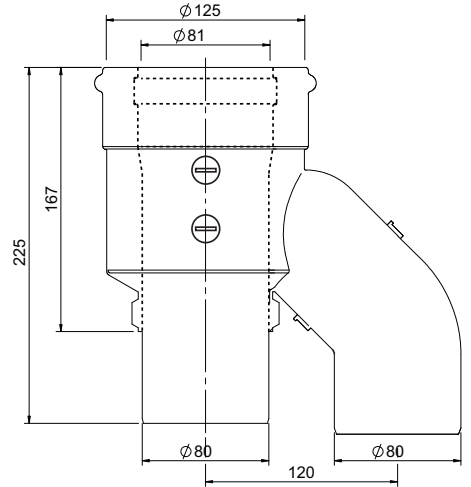

**fig. 26 - Accessori di partenza per condotti coassiali -**

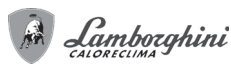

Prima di procedere con l'installazione, verificare con la tabella 2 che non sia superata la massima lunghezza consentita tenendo conto che ogni curva coassiale dà luogo alla riduzione indicata in tabella. Ad esempio un condotto Ø 80/125 composto da una curva 90° + 1 metro orizzontale ha una lunghezza tot. equivalente di 1,5 metri.

#### **Tabella. 2 - Massima lunghezza condotti coassiali**

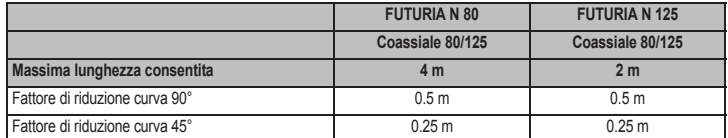

#### **Collegamento con tubi separati**

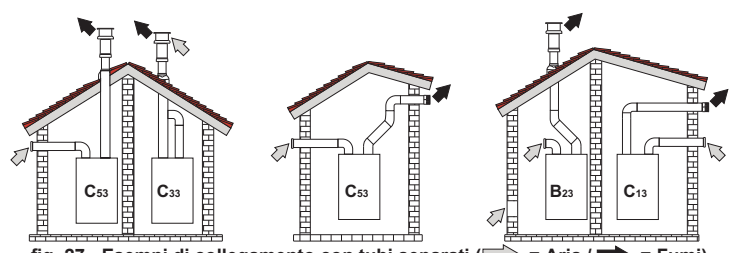

fig. 27 - Esempi di collegamento con tubi separati ( $\Rightarrow$  = Aria / $\Rightarrow$  = Fumi)

I condotti separati Ø80 possono essere collegati direttamente all'apparecchio.

Prima di procedere con l'installazione, verificare che non sia superata la massima lunghezza consentita tramite un semplice calcolo:

- 1. Definire completamente lo schema del sistema di camini sdoppiati, inclusi accessori e terminali di uscita.
- 2. Consultare la tabella 4 ed individuare le perdite in m<sub>eq</sub> (metri equivalenti) di ogni<br>componente, a seconda della posizione di installazione.<br>3. Verificare che la somma totale delle perdite sia inferiore o uguale alla
- ghezza consentita in tabella 3.

### **Tabella. 3 - Massima lunghezza condotti separati**

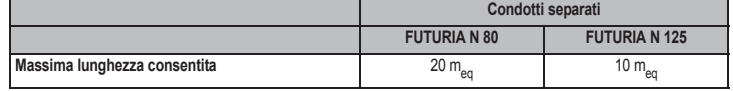

#### **Tabella. 4 - Accessori**

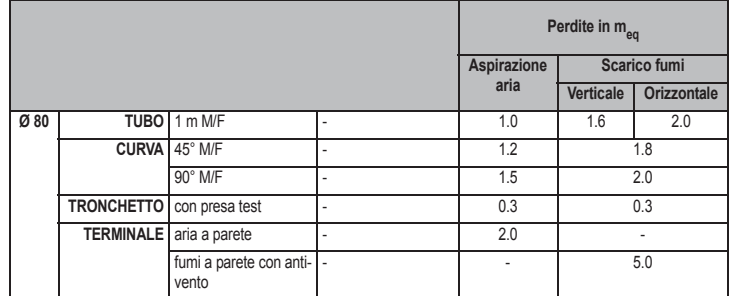

### **3.7 Collegamento scarico condensa**

La caldaia è dotata di sifone per lo scarico condensa. Seguire le seguenti istruzioni per effettuare il montaggio.

- 
- 1. Fissare la staffa "A" di sostegno al fondo caldaia.<br>2. Collegare il tubo preformato nero "B" allo scarico 2. Collegare il tubo preformato nero "B" allo scarico condensa "S" sul fondo caldaia, fissandolo con una fascetta.
- 3. Smontare la ghiera "C" del sifone ed inserire il tubo preformato nero "B" nell'apposita sede, avendo cura di imboccare la guarnizione di tenuta "D".
- 4. Rimontare la ghiera del sifone, inserirlo nella staffa e fissarlo con l'apposita molletta  $"$  $E"$
- 5. Collegare il tubo flessibile "F" dal sifone all'impianto di scarico condensa.

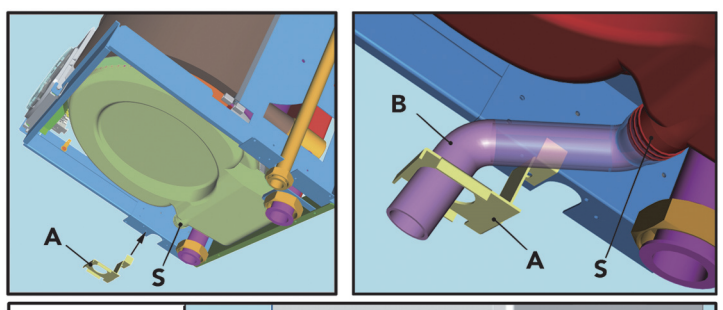

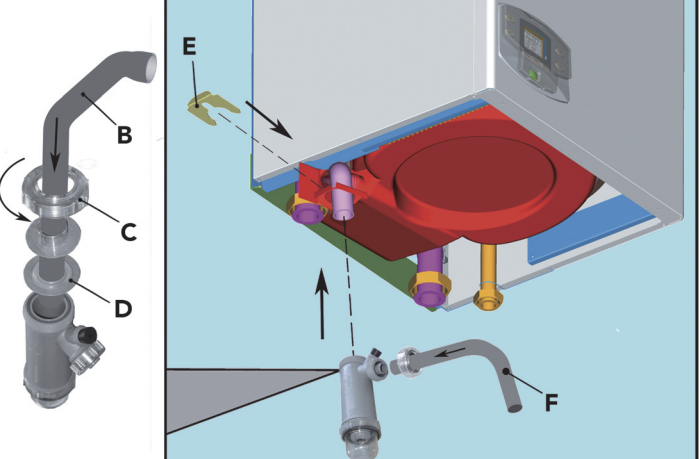

**fig. 28 - Collegamento scarico condensa**

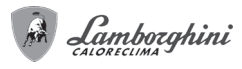

## **4. SERVIZIO E MANUTENZIONE**

Tutte le operazioni di regolazione, trasformazione, messa in servizio, manutenzione descritte di seguito, devono essere effettuate solo da Personale Qualificato e di sicura qualificazione (in possesso dei requisiti tecnici professionali previsti dalla normativa vigente) come il personale del Servizio Tecnico Assistenza Clienti di Zona.

**LAMBORGHINI** declina ogni responsabilità per danni a cose e/o persone derivanti dalla manomissione dell'apparecchio da parte di persone non qualificate e non autorizzate.

## **4.1 Regolazioni**

## **Trasformazione gas di alimentazione**

L'apparecchio può funzionare con alimentazione a gas Metano o G.P.L. e viene predisposto in fabbrica per l'uso di uno dei due gas, come chiaramente riportato sull'imballo e sulla targhetta dati tecnici dell'apparecchio stesso. Qualora si renda necessario utilizzare l'apparecchio con gas diverso da quello preimpostato, è necessario dotarsi dell'apposito kit di trasformazione e operare nel seguente modo:

- 1. Togliere l'alimentazione elettrica alla cadaia.
- 2. Rimuovere il mantello.<br>3. Togliere le connession
- 3. Togliere le connessioni elettriche dalla centralina della valvola gas.
- 4. Svitare il girello **"A"** di fissaggio della valvola gas (fig. 29 e fig. 30).
- 5. Svitare le due viti **"B"** di fissaggio e sfilare il gruppo ventilatore come indicato in fig. 29 per il modello **FUTURIA N 80** e in fig. 30 per il modello **FUTURIA N 125**.

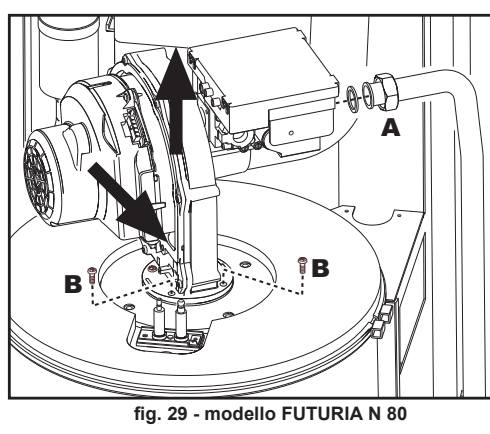

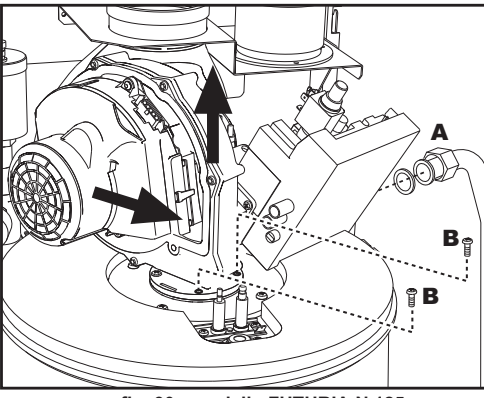

**fig. 30 - modello FUTURIA N 125**

6. Svitare le viti **"C"** e staccare il ventilatore **"D"** (fig. 31 - solo modello **FUTURIA N 125**)

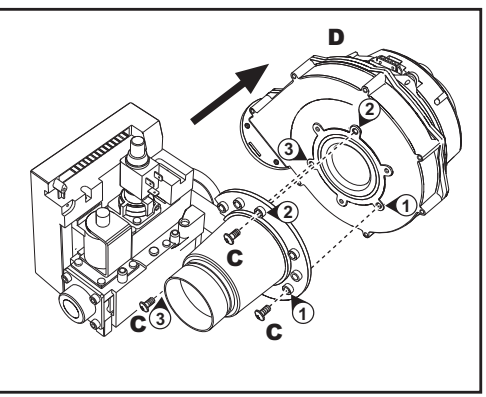

**fig. 31 - modello FUTURIA N 125**

7. Svitare le viti di fissaggio **"E"** (fig. 32 modello **FUTURIA N 80** e fig. 33 modello **FU-TURIA N 125**) e togliere la valvola gas.

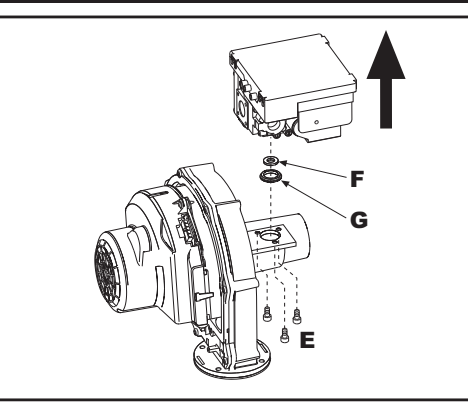

**fig. 32 - modello FUTURIA N 80**

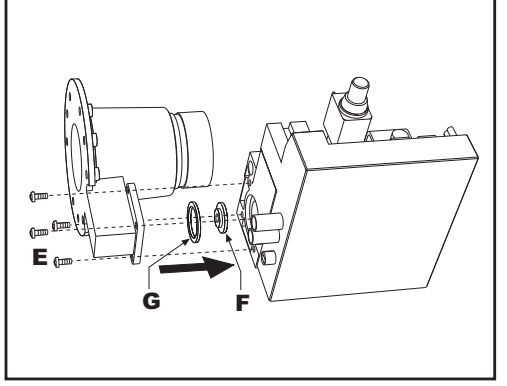

**fig. 33 - modello FUTURIA N 125**

- 8. Sostituire l'ugello gas **"F"** (vedi fig. 32 per il modello **FUTURIA N 80** e fig. 33 per il modello **FUTURIA N 125**) posizionandolo all'interno della guarnizione **"G"** con quello contenuto nel kit di trasformazione. Rimontare i componenti e verificare le tenute.
- 9. Modificare il parametro relativo al tipo di gas: • portare la caldaia in modo stand-by
	- premere contemporaneamente i tasti sanitario (part. 1 e 2 fig. 1) per 10 secondi: il display visualizza "**P01**" lampeggiante.
	- premere contemporaneamente i tasti sanitario (part. 1 e 2 fig. 1) per impostare il parametro **00** (per il funzionamento a metano) oppure **01** (per il funzionamento a GPL).
	- premere contemporaneamente i tasti sanitario (part. 1 e 2 fig. 1) per 10 secondi. La caldaia torna in modo stand-by
- 10. Applicare la targhetta contenuta nel kit di trasformazione vicino alla targhetta dati tecnici.
- 11. Tramite un analizzatore di combustione, collegato all'uscita fumi della caldaia, verificare che il tenore di  $CO<sub>2</sub>$  nei fumi, con caldaia in funzionamento a potenza massima e minima, corrisponda a quello previsto nella tabella dati tecnici per il corrispettivo tipo di gas.

#### **Attivazione modalità TEST**

Premere contemporaneamente i **tasti riscaldamento** (part. 3 e 4 - fig. 1) per 5 secondi per attivare la modalità **TEST**. La caldaia si accende raggiungendo il massimo della potenza di riscaldamento, impostata come al paragrafo successivo, in maniera graduale.

Sul display, i simboli riscaldamento (part. 13 - fig. 1) e sanitario (part. 9 - fig. 1) lampeggiano; accanto verrà visualizzata la potenza riscaldamento.

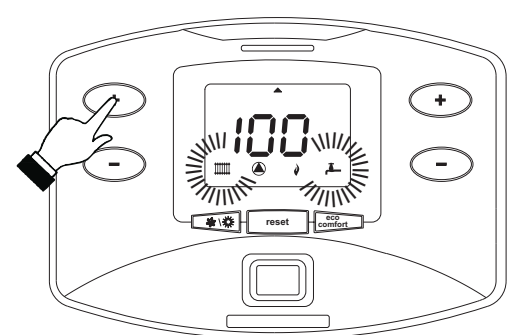

**fig. 34 - Modalità TEST (potenza riscaldamento = 100%)**

Per disattivare la modalità TEST, ripetere la sequenza d'attivazione.

La modalità TEST si disabilità comunque automaticamente dopo 15 minuti.

## **Regolazione della potenza riscaldamento**

Per regolare la potenza in riscaldamento posizionare la caldaia in funzionamento TEST (vedi sez. 4.1).

Premere i **tasti riscaldamento** (part. 3 e 4 - fig. 1) per aumentare o diminuire la potenza  $(minima = 00 - Massima = 100)$ 

Premendo il **tasto reset** (part. 8 - fig. 1) entro 5 secondi, la potenza massima resterà quella appena impostata. Uscire dal funzionamento TEST (vedi sez. 4.1).

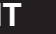

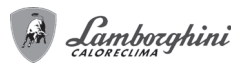

## **Menù service**

La scheda è dotata di due Menù: uno di configurazione e l'altro definito Service.

L'accesso al menù di configurazione avviene premendo i tasti sanitario insieme per 10 secondi. Sono disponbili **6 parametri** modificabili solo da scheda per questioni di sicurezza eccetto uno (P02).

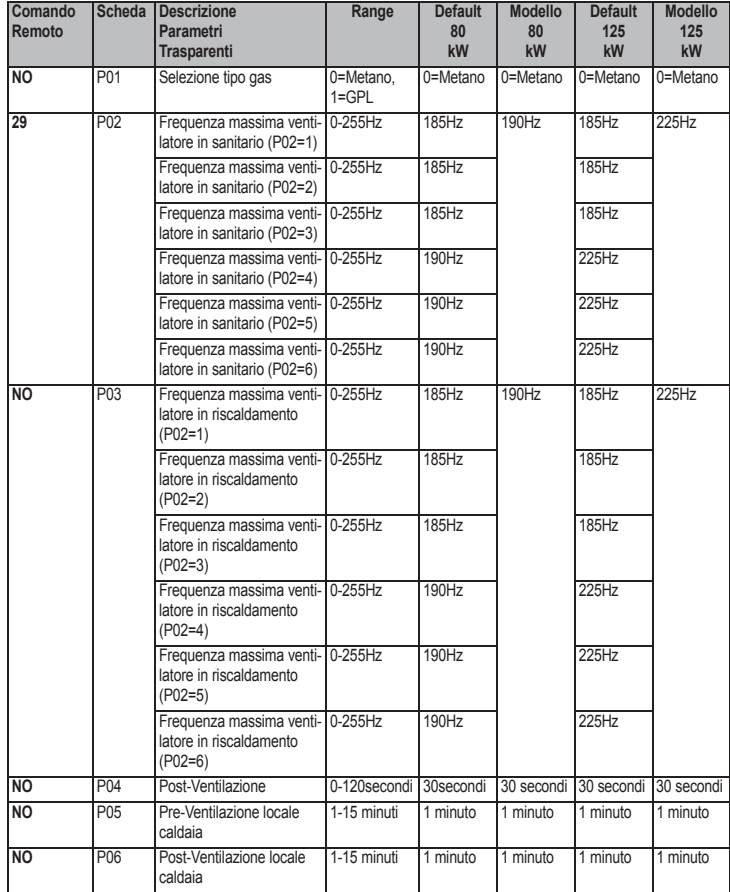

L'uscita dal menù di configurazione avviene premendo i tasti sanitario insieme per 10 secondi.

L'accesso al Menù Service della scheda avviene premendo il tasto **reset** per 10 secondi.<br>Premendo i tasti Riscaldamento sarà possibile scegliere "tS", "In", "Hi" oppure "rE". "tS" significa Menù Parametri Trasparenti, "In" significa Menù Informazioni, "Hi" significa<br>Menù History, "rE" significa Reset del Menù History. Una volta selezionato il Menù, per accedervi, sarà necessaria una pressione del tasto **reset**.

### **"tS" - Menù Parametri Trasparenti**

La scheda è dotata di 28 parametri trasparenti modificabili anche da Comando Remoto (Menù Service):

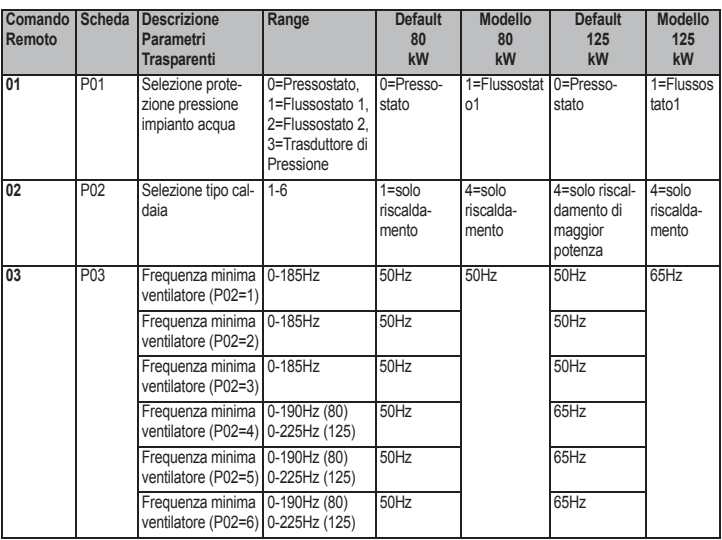

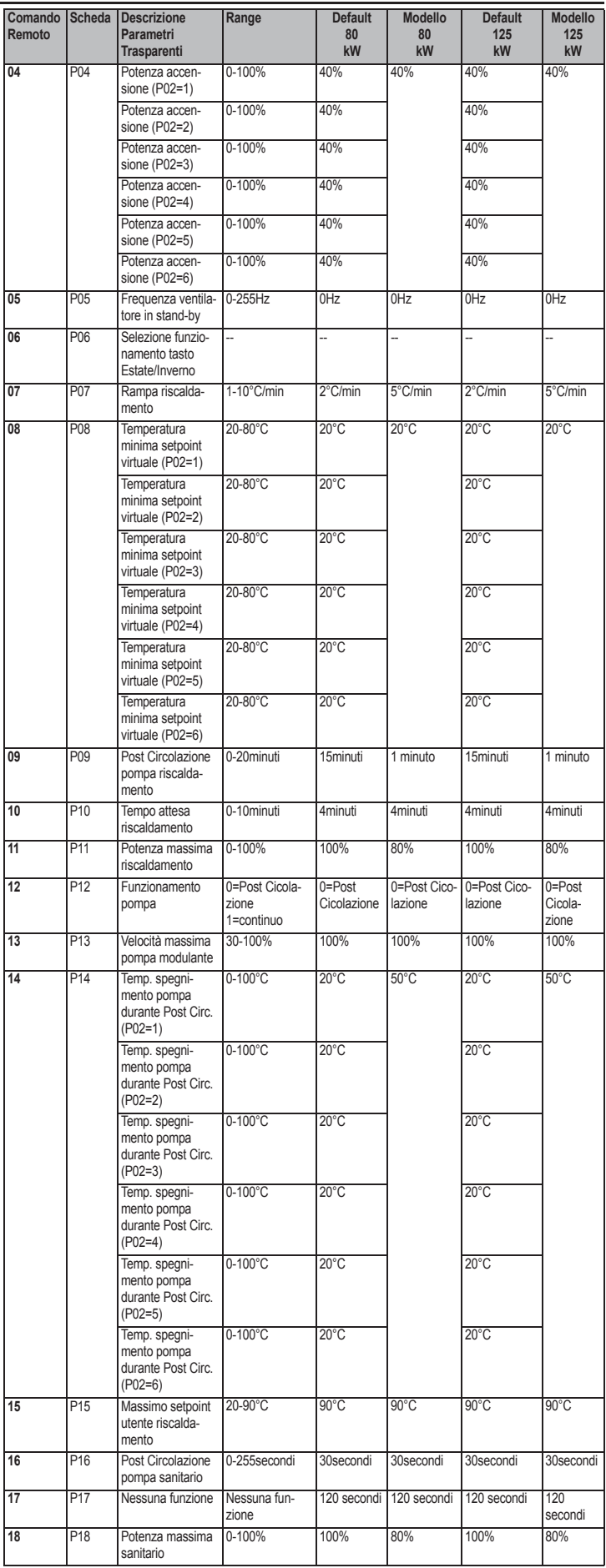

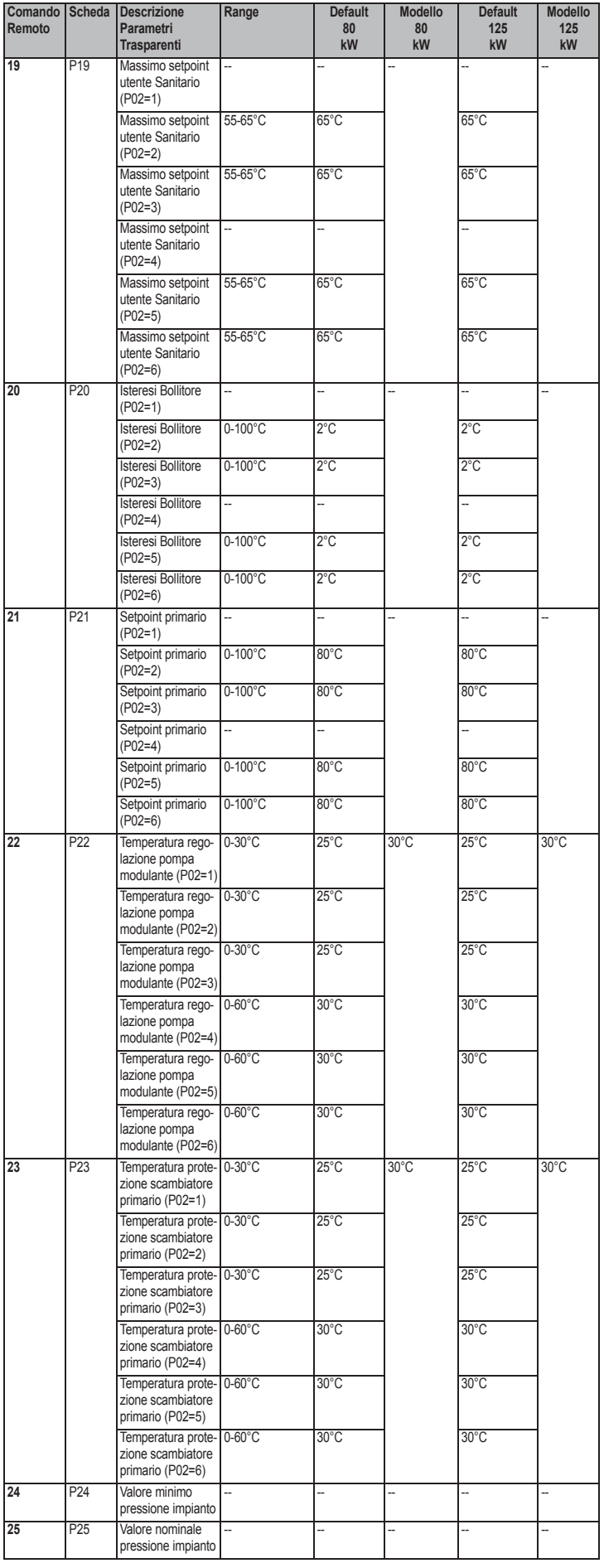

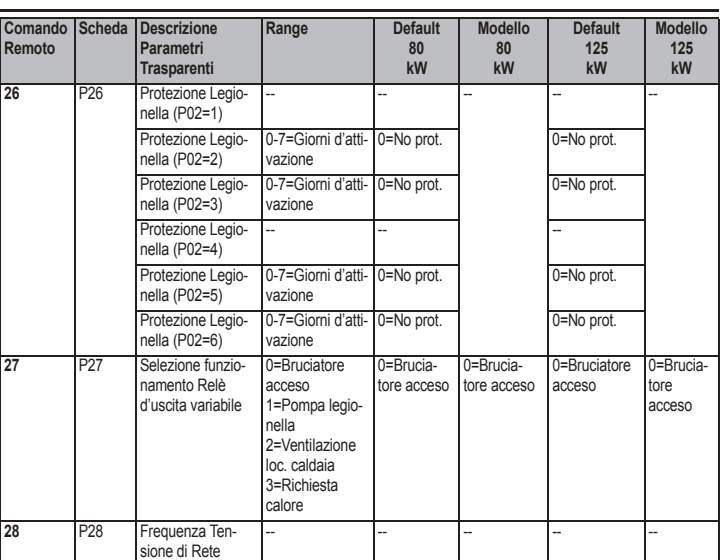

Premendo i tasti Riscaldamento sarà possibile scorrere la lista dei parametri, rispettivamente in ordine crescente o decrescente. Per modificare il valore di un parametro basterà premere i tasti Sanitario: la modifica verrà salvata automaticamente. Il parametro di Potenza Massima Riscaldamento può essere modificato in Modalità Test (vedi relativo paragrafo).

Per tornare al Menù Service è sufficiente una pressione del tasto **reset**. L'uscita dal Menù Service della scheda avviene premendo il tasto **reset** per 10 secondi.

#### **"In" - Menù informazioni**

La scheda è in grado di visualizzare le seguenti informazioni:

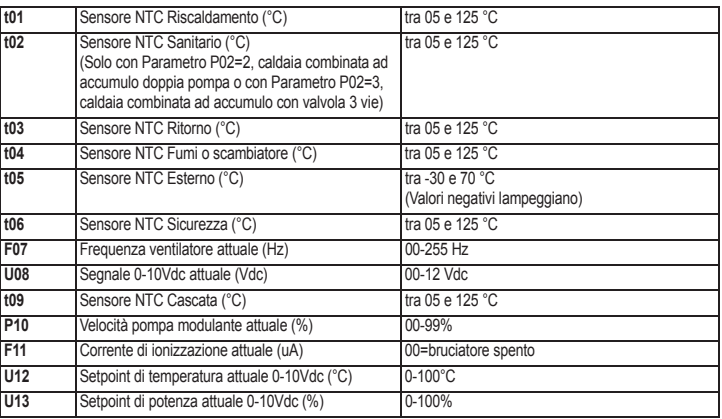

Premendo i tasti Riscaldamento sarà possibile scorrere la lista delle informazioni. Per visualizzarne il valore basterà premere i tasti Sanitario. In caso di Sensore danneggiato, la scheda visualizzerà i trattini.

Per tornare al menù Service è sufficiente una pressione del tasto **reset**. L'uscita da Menù Service della scheda avviene premendo il tasto Reset per 10 secondi.

### **"Hi" - Menù History**

Il microprocessore è in grado di memorizzare le ore totali con scheda alimentata (Ht), le ultime 8 anomalie (con il dettaglio dell'ora in cui si sono verificate riferite al parametro Ht) e le ore di funzionamento del bruciatore (Hb).

Il dato Storico H1: rappresenta l'anomalia più recente che si è verificata; il dato Storico H8: rappresenta l'anomalia meno recente che si è verificata. I codici delle anomalie salvate vengono visualizzati anche sul relativo menù del comando remoto Opentherm.

Premendo i tasti Riscaldamento sarà possibile scorrere la lista delle anomalie. Per visualizzarne il valore basterà premere i tasti Sanitario.

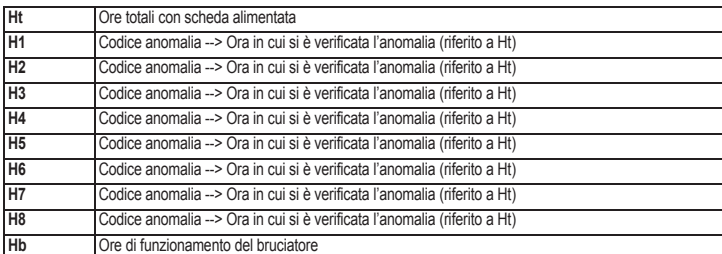

Per tornare al Menù Service è sufficiente una pressione del tasto **reset**. L'uscita dal Menù Service della scheda avviene premendo il tasto **reset** per 10 secondi.

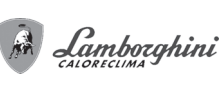

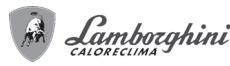

### **"rE" - Reset History**

Premendo per 3 secondi il tasto **Eco/comfort** sarà possibile cancellare tutte le anomalie memorizzate nel Menù History: automaticamente la scheda uscirà dal Menù Service ed attiverà un lampeggio del led rosso, in modo da confermare l'operazione.

Per tornare al Menù Service, invece, è sufficiente una pressione del tasto **reset**.

#### **Menù Tipo impianto**

L'accesso al Menù Tipo impianto avviene premendo il tasto Estate/Inverno per 10 secondi. Sono disponibili **22 parametri** modificabili solo da scheda.

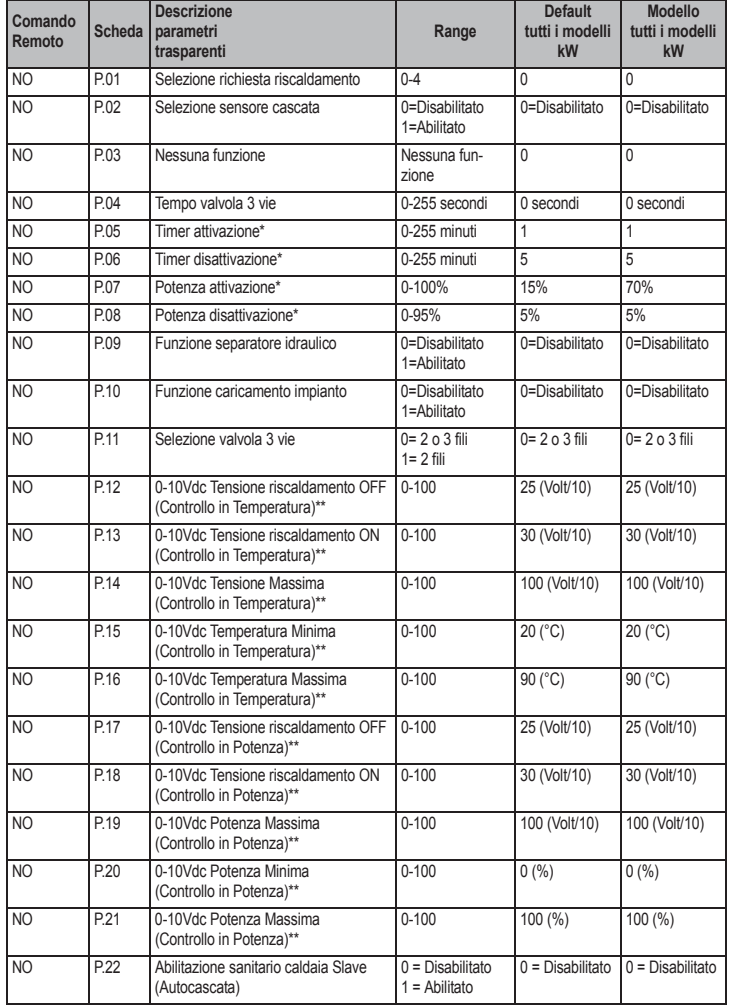

\* Questi parametri sono attivi solo quando vengono collegate due centraline DBM12 ad un unico display DSP12.

\*\* Questi parametri sono attivi solo quando il sistema funziona con ingresso 0-10Vdc.

Premendo i tasti Riscaldamento sarà possibile scorrere la lista dei parametri, rispettivamente in ordine crescente o decrescente. Per modificare il valore di un parametro basterà premere i tasti Sanitario: la modifica verrà salvata automaticamente. L'uscita dal Menù Tipo impianto avviene premendo il tasto Estate/Inverno per 10 secondi.

### **4.2 Messa in servizio**

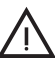

B Verifiche da eseguire alla prima accensione, e dopo tutte le operazioni di ma-nutenzione che abbiano comportato la disconnessione dagli impianti o un inter-vento su organi di sicurezza o parti della caldaia:

#### **Prima di accendere la caldaia**

- Aprire le eventuali valvole di intercettazione tra caldaia ed impianti.
- Verificare la tenuta dell'impianto gas, procedendo con cautela ed usando una soluzione di acqua saponata per la ricerca di eventuali perdite dai collegamenti.
- Verificare la corretta precarica del vaso di espansione (rif. sez. 5.4).
- Riempire l'impianto idraulico ed assicurare un completo sfiato dell'aria contenuta nella caldaia e nell'impianto, aprendo la valvola di sfiato aria posta nella caldaia e le eventuali valvole di sfiato sull'impianto.
- Riempire il sifone di scarico condensa e verificare il corretto collegamento all'impianto di smaltimento condensa.
- Verificare che non vi siano perdite di acqua nell'impianto, nei circuiti acqua sanitaria, nei collegamenti o in caldaia.
- Verificare l'esatto collegamento dell'impianto elettrico e la funzionalità dell'impianto di terra
- Verificare che il valore di pressione gas per il riscaldamento sia quello richiesto • Verificare che non vi siano liquidi o materiali infiammabili nelle immediate vicinanze
- della caldaia

### **Verifiche durante il funzionamento**

- Accendere l'apparecchio come descritto nella sez. 2.3.
- Assicurarsi della tenuta del circuito del combustibile e degli impianti acqua.
- Controllare l'efficienza del camino e condotti aria-fumi durante il funzionamento della caldaia.
- Verificare la corretta tenuta e funzionalità del sifone e dell'impianto di smaltimento condensa.
- Controllare che la circolazione dell'acqua, tra caldaia ed impianti, avvenga correttamente.
- Assicurarsi che la valvola gas moduli correttamente sia nella fase di riscaldamento che in quella di produzione d'acqua sanitaria.
- Verificare la buona accensione della caldaia, effettuando diverse prove di accensione e spegnimento, per mezzo del termostato ambiente o del comando remoto.
- Tramite un analizzatore di combustione, collegato all'uscita fumi della caldaia, verificare che il tenore di  $CO<sub>2</sub>$  nei fumi, con caldaia in funzionamento a potenza massima e minima, corrisponda a quello previsto in tabella dati tecnici per il corrispettivo tipo di gas.
- Assicurarsi che il consumo del combustibile indicato al contatore, corrisponda a
- quello indicato nella tabella dati tecnici alla sez. 5.4. Verificare la corretta programmazione dei parametri ed eseguire le eventuali personalizzazioni richieste (curva di compensazione, potenza, temperature, ecc.).

#### **4.3 Manutenzione**

## **Controllo periodico**

Per mantenere nel tempo il corretto funzionamento dell'apparecchio, è necessario far eseguire da personale qualificato un controllo annuale che preveda le seguenti verifiche:

- I dispositivi di comando e di sicurezza (valvola gas, flussometro, termostati, ecc.) devono funzionare correttamente.
- Il circuito di evacuazione fumi deve essere in perfetta efficienza.
- La camera stagna deve essere a tenuta
- I condotti ed il terminale aria-fumi devono essere liberi da ostacoli e non presentare perdite
- Il sistema di evacuazione delle condense deve essere in efficienza e non deve presentare perdite o ostruzioni.
- Il bruciatore e lo scambiatore devono essere puliti ed esenti da incrostazioni. Per l'eventuale pulizia non usare prodotti chimici o spazzole di acciaio.
- L'elettrodo deve essere libero da incrostazioni e correttamente posizionato
- Gli impianti gas e acqua devono essere a tenuta.
- La pressione dell'acqua dell'impianto a freddo deve essere di circa 1 bar; in caso contrario riportarla a questo valore. • La pompa di circolazione non deve essere bloccata.
- Il vaso d'espansione deve essere carico.
- 
- La portata gas e la pressione devono corrispondere a quanto indicato nelle rispettive tabelle.
- L'eventuale pulizia del mantello, del cruscotto e delle parti estetiche della caldaia può essere eseguita con un panno morbido e umido eventualmente imbevuto con acqua saponata. Tutti i detersivi abrasivi e i solventi sono da evitare.

### **Apertura del mantello**

Per aprire il mantello della caldaia (fig. 35):

Svitare le viti (A)

Â

À

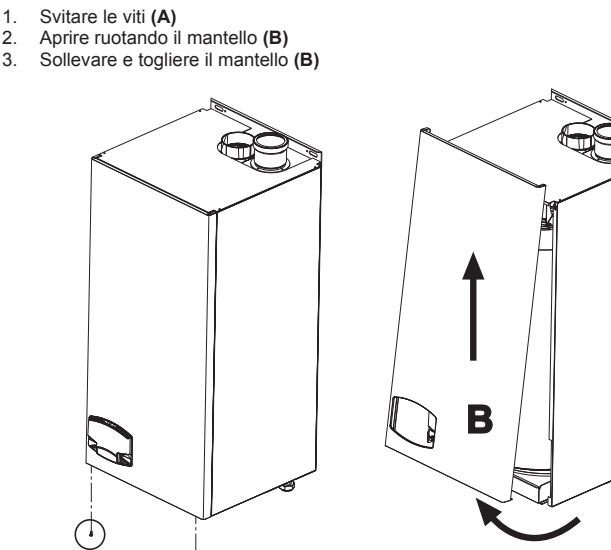

**fig. 35 - Apertura del mantello**

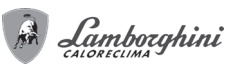

### **Analisi della combustione**

É possibile effettuare l'analisi della combustione attraverso i punti di prelievo aria (**part. 2**) e fumi (**part. 1**) raffigurati in fig. 36.

- Per effettuare la misurazione occorre:
- 1. Aprire i punti di prelievo aria e fumi
- 
- 2. Introdurre le sonde 3. Premere i tasti **"+"** e **"-"** per 5 secondi in modo da attivare la modalità TEST 4. Attendere 10 minuti per far giungere la caldaia in stabilità
- 
- 5. Effettuare la misura Per il metano la lettura del CO<sub>2</sub> deve essere compresa tra 8,7 ed il 9 %.

Per il GPL la lettura del CO<sub>2</sub> deve essere compresa tra 9,5 ed il 10 %.

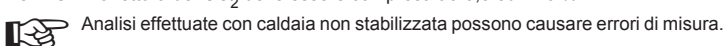

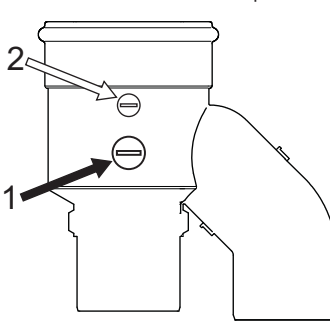

**fig. 36 - Analisi della combustione**

## **4.4 Risoluzione dei problemi**

## **Diagnostica**

La caldaia è dotata di un avanzato sistema di autodiagnosi. Nel caso di un'anomalia alla caldaia, il display lampeggia insieme al simbolo anomalia (part. 20 - fig. 1) indicando il codice dell'anomalia.

Vi sono anomalie che causano blocchi permanenti (contraddistinte con la lettera "**A**"): per il ripristino del funzionamento è sufficiente premere il tasto **RESET** (part. 8 - fig. 1) per 1 secondo oppure attraverso il RESET del cronocomando remoto (opzionale) se installato; se la caldaia non riparte è necessario prima risolvere l'anomalia.

Altre anomalie causano blocchi temporanei (contraddistinte con la lettera "**F**") che vengono ripristinati automaticamente non appena il valore rientra nel campo di funzionamento normale della caldaia ad esclusione dell'anomalia **F37** la quale viene ripristinata attraverso lo spegnimento e la riaccensione dell'apparecchio attraverso il tasto **14** di fig. 1.

### **Tabella anomalie**

#### **Tabella. 5 - Lista anomalie**

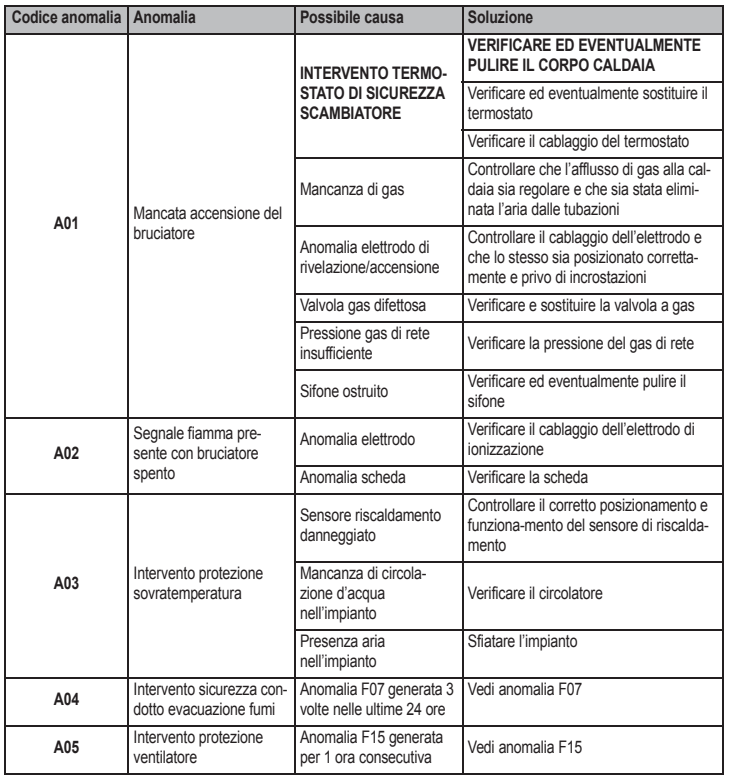

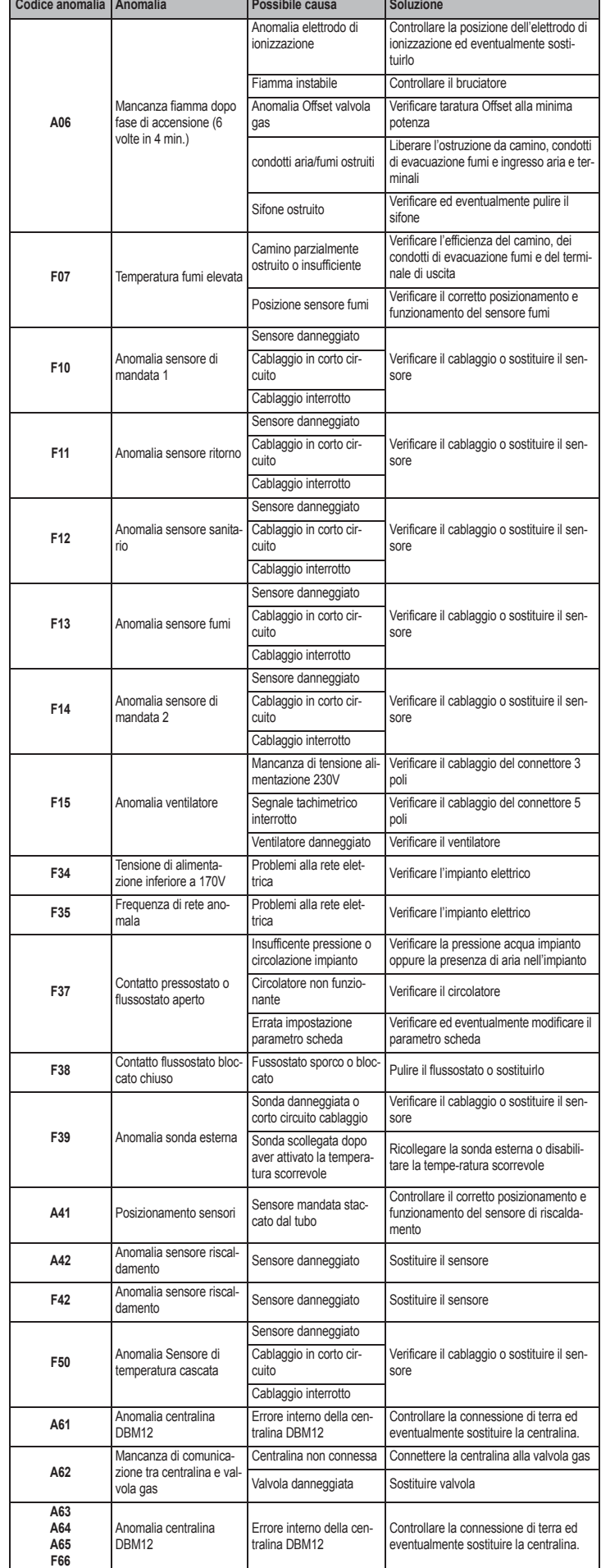

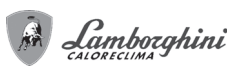

**fig. 37 - Dimensioni e attacchi**

**FUTURIA N 80** 65 **FUTURIA N 125** 63

**A**

**1 =** Mandata impianto riscaldamento - 1" 1/2 F **3 =** Entrata gas - 1" M **5 =** Ritorno impianto riscaldamento - 1" 1/2 F

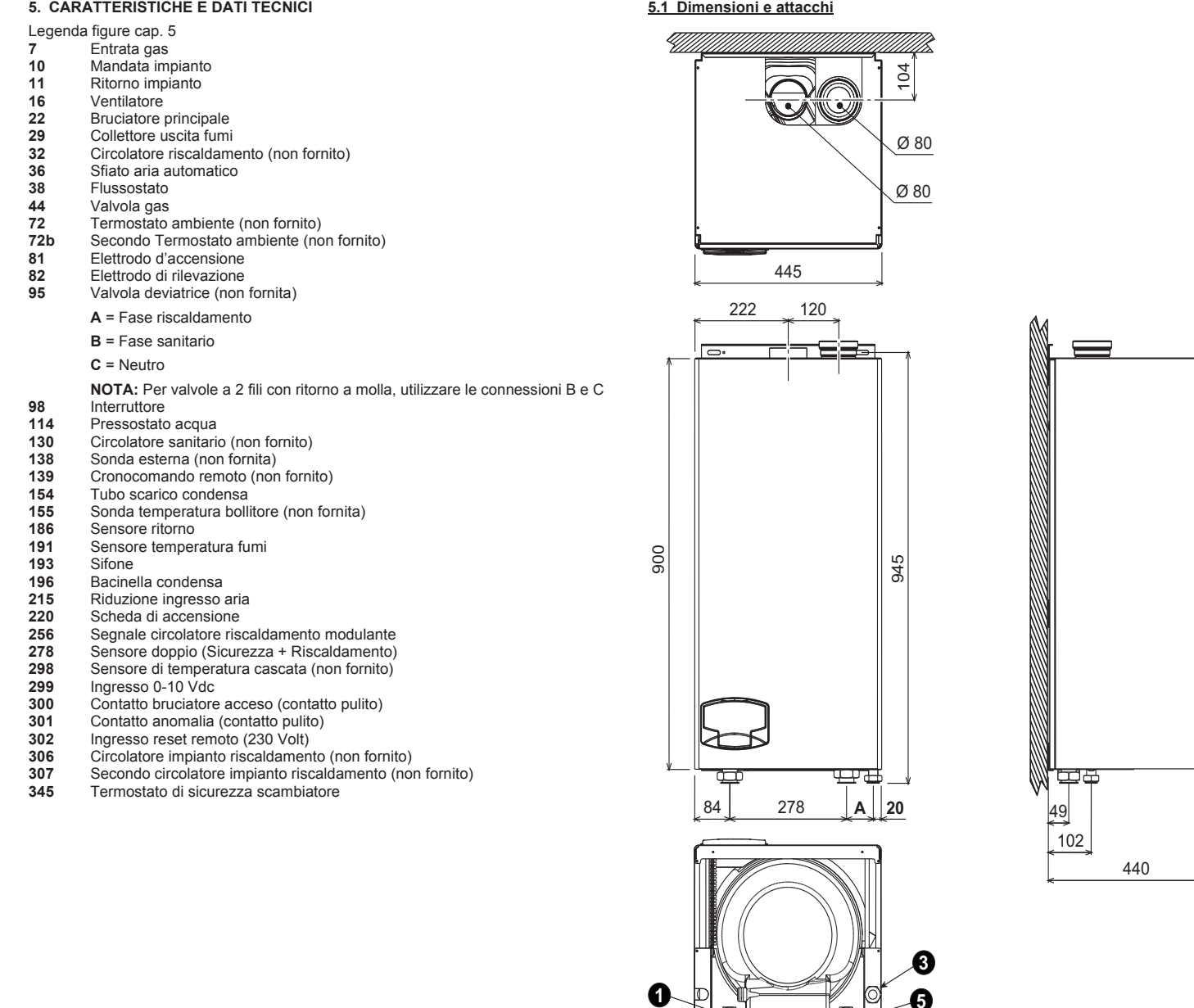

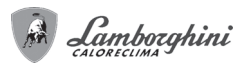

**5.2 Vista generale e componenti principali**

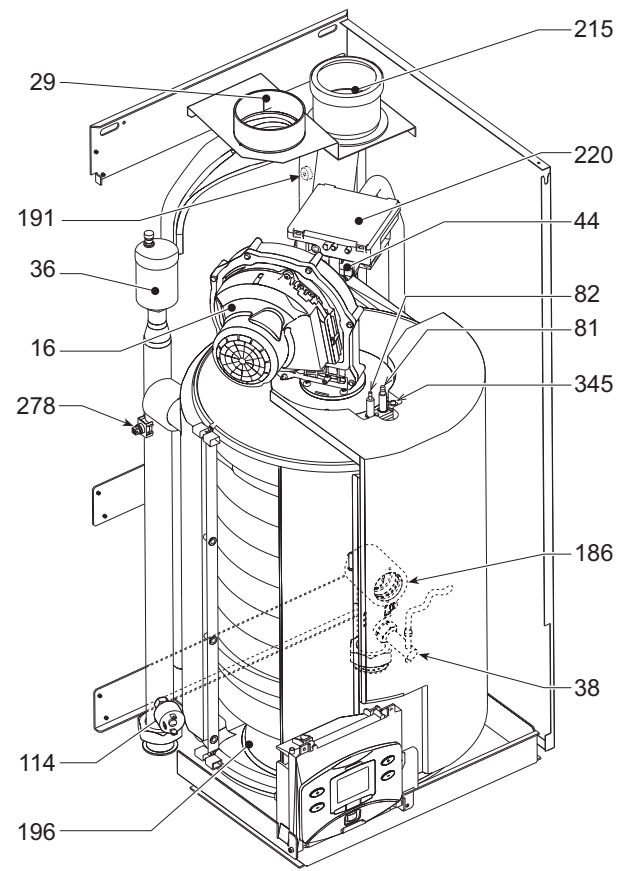

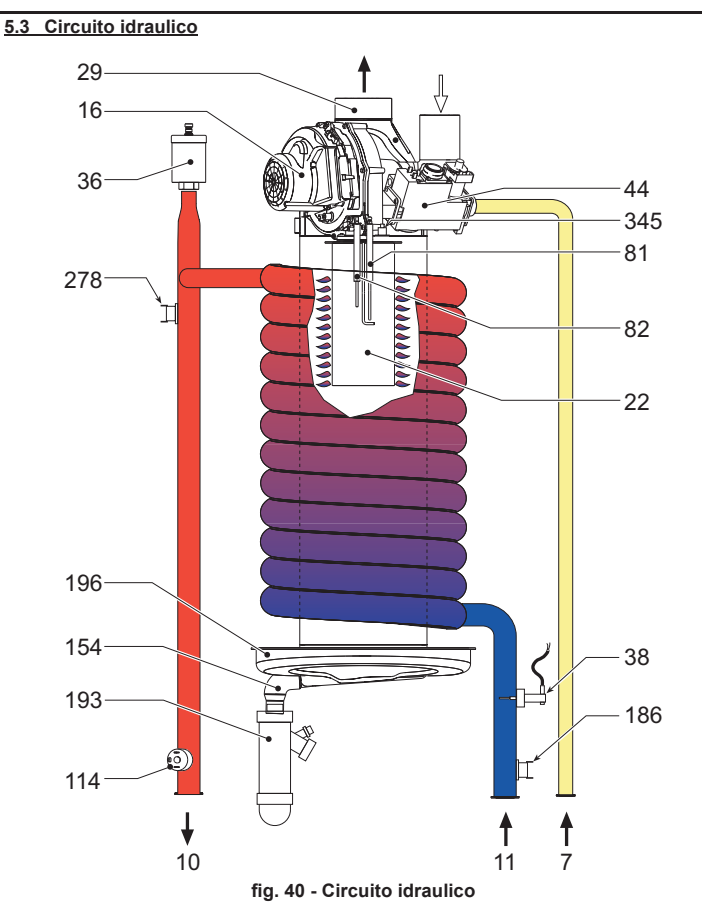

**fig. 38 - Vista generale FUTURIA N 80**

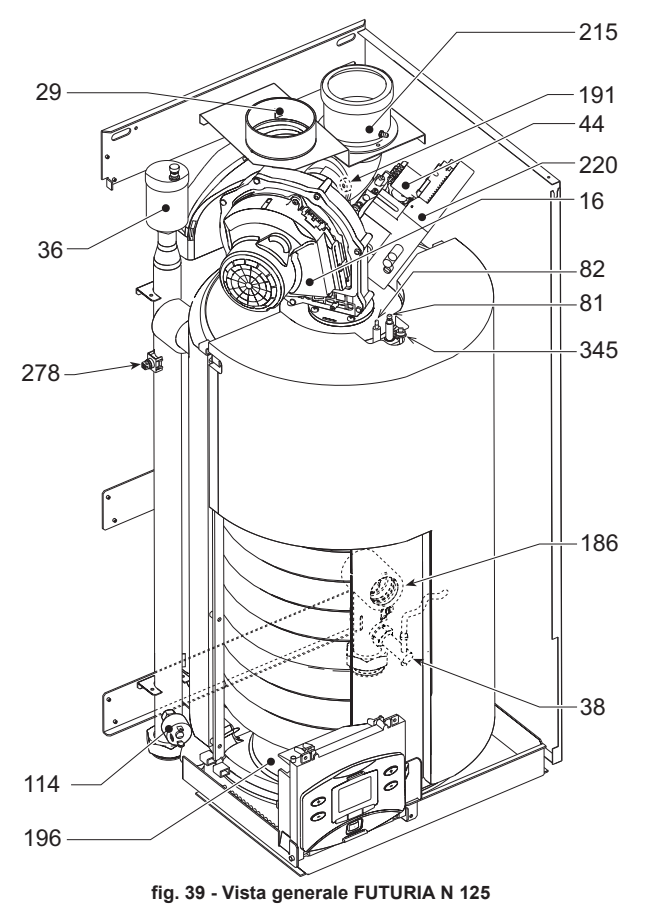

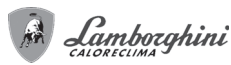

## **5.4 Tabella dati tecnici**

## **Preregolazioni di fabbrica**

L'apparecchio è preregolato di fabbrica all'80% della potenza.

## **Dati tecnici**

Nella colonna a destra viene indicata l'abbreviazione utilizzata nella targhetta dati tecnici.

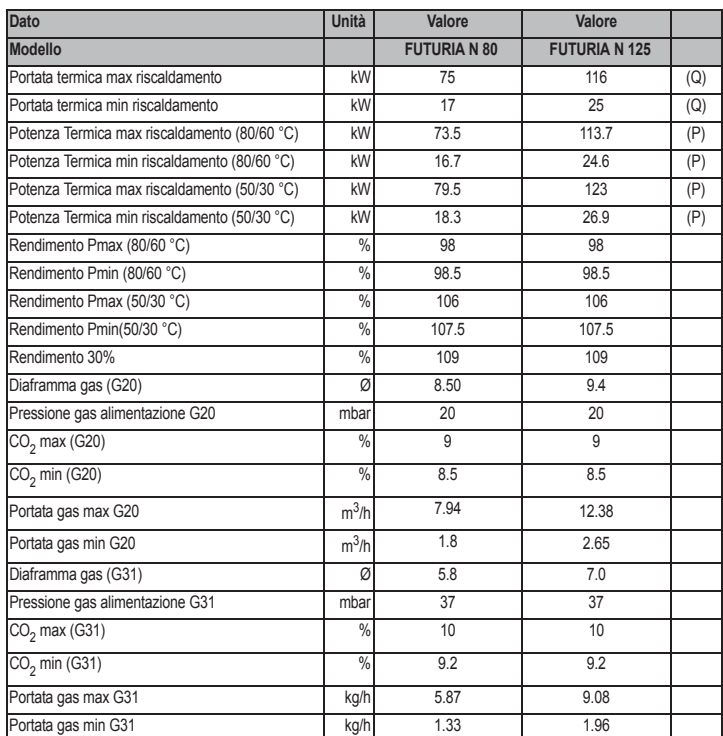

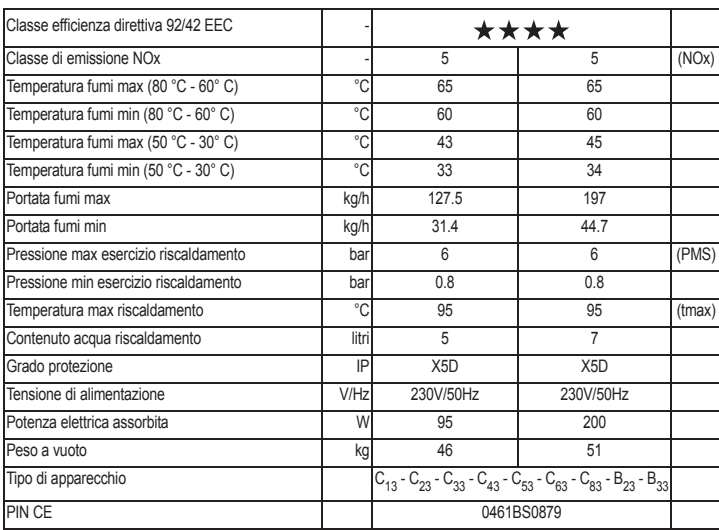

## FUTURIA N 80 - N 125

## **5.5 Diagrammi**

**A =** Perdite di carico modello **FUTURIA N 80**

**B =** Perdite di carico modello **FUTURIA N 125**

**Diagramma perdite di carico solo corpo caldaia**

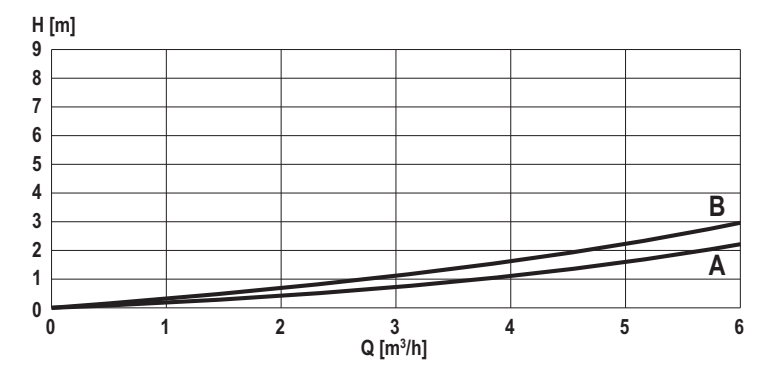

**Prevalenza e perdite di carico con Kit cod. 042021X0 (Kit Circolatore 3 VELOCITÀ)**

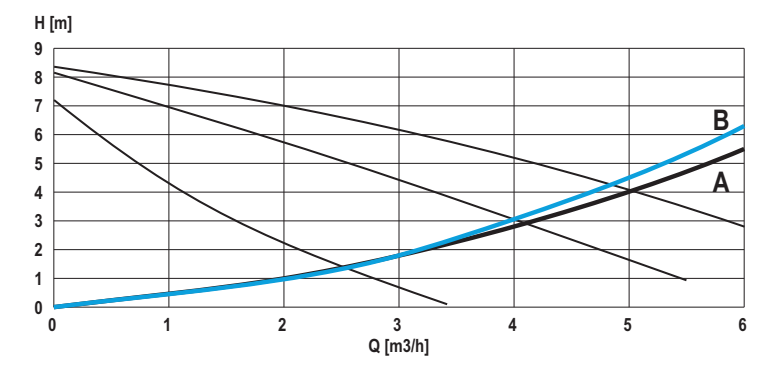

**Prevalenza e perdite di carico con Kit cod. 042047X0 (Kit Circolatore 3 VELOCITÀ ALTA PREVALENZA)**

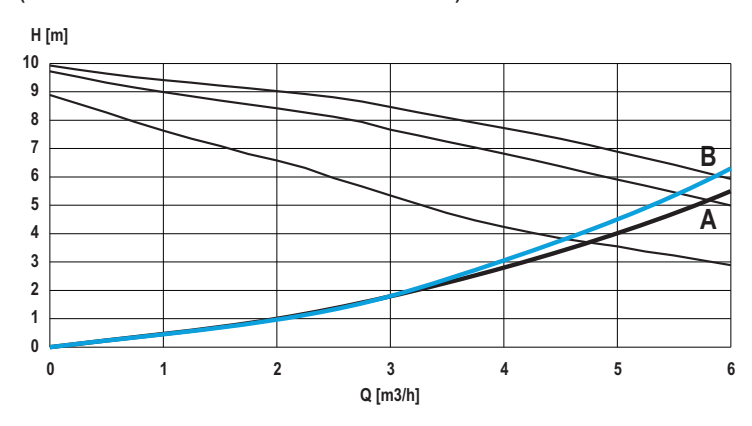

**Prevalenza e perdite di carico con Kit cod. 042043X0 (Kit Circolatore MODULANTE)**

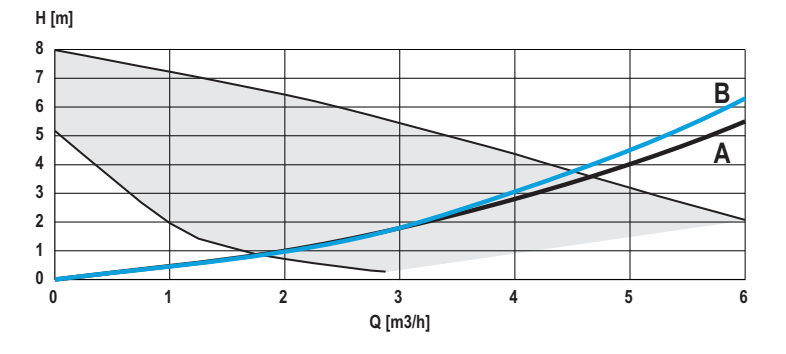

A Lamborghini

**5.6 Schema elettrico**

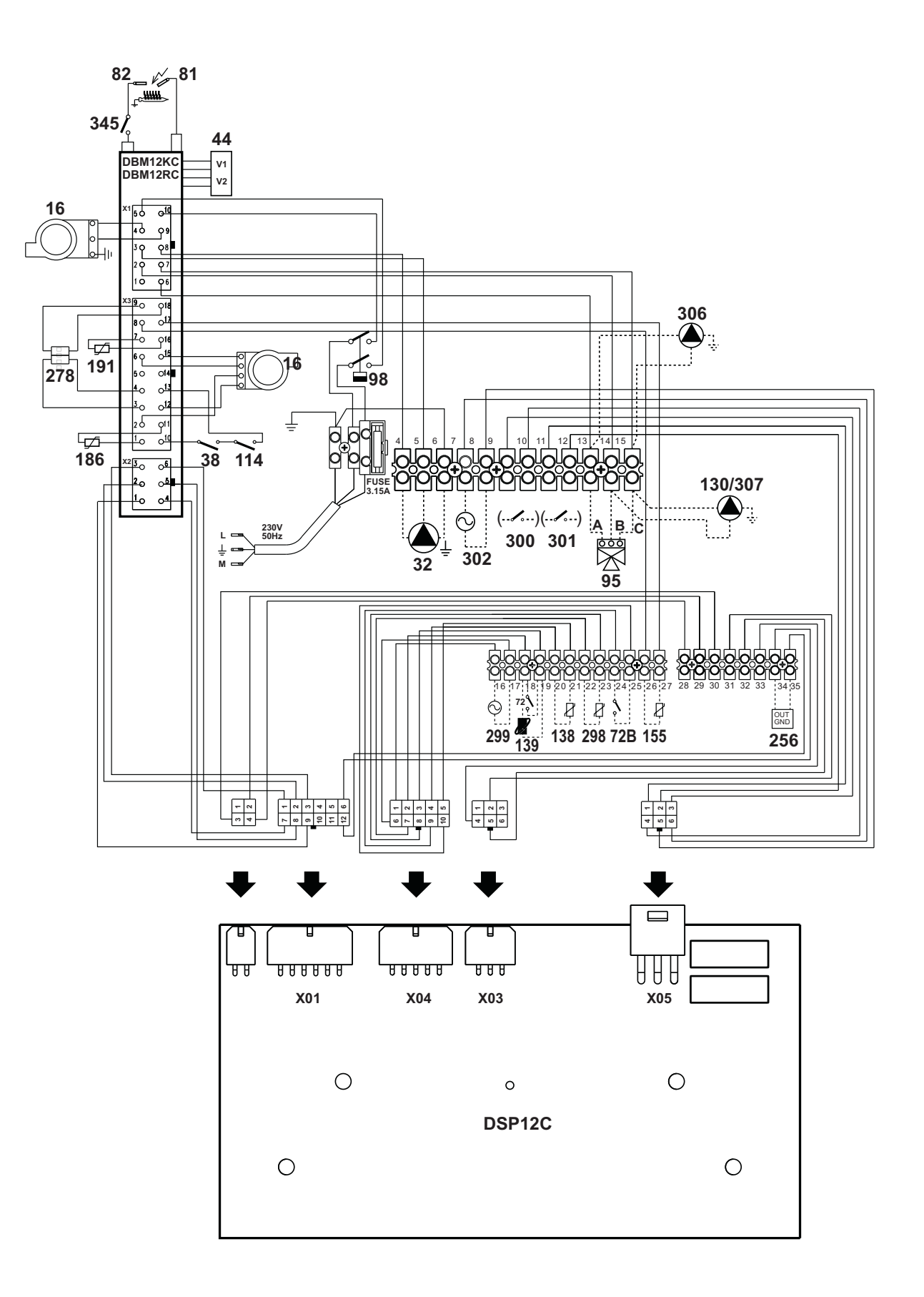

**fig. 41 - Schema elettrico**

# **Dichiarazione di conformità** IT

Il costruttore dichiara che questo apparecchio è conforme alle seguenti direttive CEE:

- Direttiva Apparecchi a Gas 2009/142
- Direttiva Rendimenti 92/42
- Direttiva Bassa Tensione 2006/95
- Direttiva Compatibilità Elettromagnetica 2004/108

BRUCIATORI CALDAIE MURALI E TERRA A GAS GRUPPI TERMICI IN GHISA E IN ACCIAIO GENERATORI DI ARIA CALDA TRATTAMENTO ACQUA CONDIZIONAMENTO

LAMBORGHINI CALOR S.p.A. VIA STATALE, 342 44047 DOSSO (FERRARA) **ITALIA** TEL. ITALIA 0532/359811 - EXPORT 0532/359913 FAX ITALIA 0532/359952 - EXPORT 0532/359947